## **Sun Ethernet Fabric Operating System**

OSPF Administration Guide

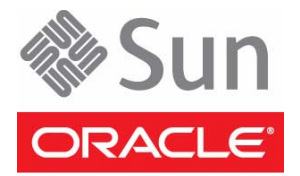

Part No.: E21707-02 July 2012

Copyright © 2010, 2012, Oracle and/or its affiliates. All rights reserved.

This software and related documentation are provided under a license agreement containing restrictions on use and disclosure and are protected by intellectual property laws. Except as expressly permitted in your license agreement or allowed by law, you may not use, copy, reproduce, translate,<br>broadcast, modify, license, transmit, distribute, exhibit, perform, publis

The information contained herein is subject to change without notice and is not warranted to be error-free. If you find any errors, please report them to us in writing.

If this is software or related software documentation that is delivered to the U.S. Government or anyone licensing it on behalf of the U.S. Government, the following notice is applicable:

U.S. GOVERNMENT END USERS. Oracle programs, including any operating system, integrated software, any programs installed on the hardware, and/or documentation, delivered to U.S. Government end users are "commercial computer software" pursuant to the applicable Federal Acquisition<br>Regulation and agency-specific supplemental regulations. As such, use, duplicat

This software or hardware is developed for general use in a variety of information management applications. It is not developed or intended for use in any<br>inherently dangerous applications, including applications that may applications, then you shall be responsible to take all appropriate fail-safe, backup, redundancy, and other measures to ensure its safe use. Oracle Corporation and its affiliates disclaim any liability for any damages caused by use of this software or hardware in dangerous applications.

Oracle and Java are registered trademarks of Oracle and/or its affiliates. Other names may be trademarks of their respective owners.

Intel and Intel Xeon are trademarks or registered trademarks of Intel Corporation. All SPARC trademarks are used under license and are trademarks or<br>registered trademarks of SPARC International, Inc. AMD, Opteron, the AMD Advanced Micro Devices. UNIX is a registered trademark of The Open Group.

This software or hardware and documentation may provide access to or information on content, products, and services from third parties. Oracle Corporation and its affiliates are not responsible for and expressly disclaim all warranties of any kind with respect to third-party content, products, and services. Oracle Corporation and its affiliates will not be responsible for any loss, costs, or damages incurred due to your access to or use of third-party content, products, or services.

Copyright © 2010, 2012, Oracle et/ou ses affiliés. Tous droits réservés.

Ce logiciel et la documentation qui l'accompagne sont protégés par les lois sur la propriété intellectuelle. Ils sont concédés sous licence et soumis à des<br>restrictions d'utilisation et de divulgation. Sauf disposition de

Les informations fournies dans ce document sont susceptibles de modification sans préavis. Par ailleurs, Oracle Corporation ne garantit pas qu'elles soient exemptes d'erreurs et vous invite, le cas échéant, à lui en faire

Si ce logiciel, ou la documentation qui l'accompagne, est concédé sous licence au Gouvernement des Etats-Unis, ou à toute entité qui délivre la licence de ce logiciel ou l'utilise pour le compte du Gouvernement des Etats-Unis, la notice suivante s'applique :

U.S. GOVERNMENT END USERS. Oracle programs, including any operating system, integrated software, any programs installed on the hardware, and/or documentation, delivered to U.S. Government end users are "commercial computer software" pursuant to the applicable Federal Acquisition Regulation and agency-specific supplemental regulations. As such, use, duplication, disclosure, modification, and adaptation of the programs, including any operating system, integrated software, any programs installed on the hardware, and/or documentation, shall be subject to license terms and license<br>restrictions applicable to the programs. No other rights are granted to

Ce logiciel ou matériel a été développé pour un usage général dans le cadre d'applications de gestion des informations. Ce logiciel ou matériel n'est pas<br>conçu ni n'est destiné à être utilisé dans des applications à risque utilisez ce logiciel ou matériel dans le cadre d'applications dangereuses, il est de votre responsabilité de prendre toutes les mesures de secours, de<br>sauvegarde, de redondance et autres mesures nécessaires à son utilisati déclinent toute responsabilité quant aux dommages causés par l'utilisation de ce logiciel ou matériel pour ce type d'applications.

Oracle et Java sont des marques déposées d'Oracle Corporation et/ou de ses affiliés.Tout autre nom mentionné peut correspondre à des marques appartenant à d'autres propriétaires qu'Oracle.

Intel et Intel Xeon sont des marques ou des marques déposées d'Intel Corporation. Toutes les marques SPARC sont utilisées sous licence et sont des<br>marques ou des marques déposées de SPARC International, Inc. AMD, Opteron,

Ce logiciel ou matériel et la documentation qui l'accompagne peuvent fournir des informations ou des liens donnant accès à des contenus, des produits et des services émanant de tiers. Oracle Corporation et ses affiliés déclinent toute responsabilité ou garantie expresse quant aux contenus, produits ou services émanant de tiers. En aucun cas, Oracle Corporation et ses affiliés ne sauraient être tenus pour responsables des pertes subies, des coûts occasionnés ou des dommages causés par l'accès à des contenus, produits ou services tiers, ou à leur utilisation.

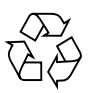

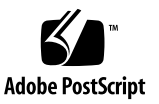

# **Contents**

#### **[Using This Documentation 1](#page-8-0)**

[Product Notes 1](#page-8-1)

[Related Documentation 2](#page-9-0)

[Acronyms and Abbreviations](#page-9-1) 2

[CLI Command Modes](#page-10-0) 3

[Feedback](#page-10-1) 3

[Support and Accessibility 4](#page-11-0)

#### **[OSPF Overview 5](#page-12-0)**

[Protocol Description 5](#page-12-1) [Topology Example](#page-13-0) 6

#### **[Configuring OSPF](#page-14-0) 7**

[Configuration Guidelines](#page-14-1) 7

[Configuring VLAN Interfaces](#page-15-0) 8

- ▼ [Configure VLAN Interfaces Associated With SEFOS1 9](#page-16-0)
- [Configure VLAN Interfaces Associated With SEFOS2 1](#page-17-0)0
- ▼ [Configure VLAN Interfaces Associated With SEFOS3 1](#page-17-1)0
- ▼ [Configure VLAN Interfaces Associated With SEFOS4 1](#page-18-0)1
- ▼ [Configure VLAN Interfaces Associated With SEFOS5 1](#page-19-0)2
- [Configure VLAN Interfaces Associated With SEFOS6 1](#page-20-0)3
- [Configure VLAN Interfaces Associated With SEFOS7 1](#page-20-1)3
- [Configure VLAN Interfaces Associated With SEFOS8 1](#page-21-0)4
- ▼ [Configure VLAN Interfaces Associated With SEFOS9](#page-22-0) 15
- [Enable OSPF 1](#page-22-1)5
- [Disable OSPF 1](#page-22-2)5

[Configuring the Router ID and OSPF Interface](#page-23-0) 16

- ▼ [Configure the Router ID 1](#page-23-1)6
- [Configure the OSPF Interface](#page-24-0) 17

[Configuring the OSPF Interface Parameters 1](#page-25-0)8

- ▼ [Enable OSPF Over the VLAN Interface](#page-26-0) 19
- ▼ [Configure the OSPF Interface Priority 1](#page-26-1)9
- ▼ [Restore the Default Value of the OSPF Interface](#page-27-0) 20
- ▼ [Configure the LSA Retransmission Interval 2](#page-27-1)0
- ▼ [Restore the Default Value of the Retransmission Interval 2](#page-28-0)1
- ▼ [Configure the Link State Update Packet Transmission Delay](#page-28-1) 21
- [Restore the Default Value of the OSPF Transmission Delay 2](#page-29-0)2
- [Configure the Interval Between Hello Packets 2](#page-29-1)2
- ▼ [Restore the Default Value for the Interval Between Hello Packets 2](#page-30-0)3
- ▼ [Configure the Interval That Declares a Router Is Down 2](#page-30-1)3
- ▼ [Restore the Default Value for Declaring a Router Is Down](#page-30-2) 23
- ▼ [Configure the Network Type 2](#page-31-0)4
- ▼ [Restore the Default Value for the OSPF Network Type 2](#page-31-1)4
- ▼ [Configure the Demand Circuit 2](#page-31-2)4
- ▼ [Remove the Demand Circuit Designation From the Interface 2](#page-32-0)5
- ▼ [Configure the Interface Cost 2](#page-32-1)5
- ▼ [Restore the Default Value for Interface Cost 2](#page-33-0)6

[Configuring the OSPF Testing Authentication Topology Example 2](#page-33-1)6

[Testing Authentication Topology Example](#page-33-2) 26

- ▼ [Configure Simple Password Authentication 2](#page-34-0)7
- ▼ [Configure the Message-Digest Authentication 3](#page-37-0)0

▼ [Configure the Null Authentication 3](#page-39-0)2

[Configuring the Passive Interface](#page-40-0) 33

- ▼ [Suppress Routing Updates on All the Interfaces](#page-41-0) 34
- [Restore Routing Updates on All Interfaces 3](#page-42-0)5
- [Suppress Routing Updates on a Specified Interface](#page-42-1) 35
- [Restore Routing Updates on Interface](#page-42-2) VLAN 1 35

#### **[Configuring OSPF Area Parameters](#page-44-0) 37**

[Configuring the Stub Area, ASBR, and Route Redistribution 3](#page-44-1)7

[Stub Area, ASBR, and Route Redistribution Topology Example 3](#page-45-0)8

- ▼ [Configure the Stub Area](#page-45-1) 38
- ▼ [Configure the ASBR Router](#page-46-0) 39
- ▼ [Disable the ASBR Router](#page-46-1) 39
- ▼ [Configure Redistribution 3](#page-46-2)9
- ▼ [Disable Redistribution of Routes 4](#page-47-0)0
- ▼ [Configure SEFOS4](#page-47-1) 40
- ▼ [Configure SEFOS5](#page-48-0) 41
- [Configure SEFOS7](#page-48-1) 41
- [Examine the Configuration Details in SEFOS4 4](#page-48-2)1
- [Examine the Redistributed External Routes in SEFOS5 4](#page-50-0)3
- ▼ [Examine the External Routes Not Distributed in Stub Area](#page-52-0) 0.0.0.4 in SEFOS7 45

[Configuring the NSSA Area, Summary Address, and Area Default Cost](#page-53-0) 46

[NSSA Configuration, Summary Address Configuration, and Area Default-](#page-54-0)[Cost](#page-54-0) 47

- ▼ [Configure the NSSA Area 4](#page-54-1)7
- [Reconfigure Area](#page-55-0) 0.0.0.6 as a Normal Area 48
- [Configure the Summary Address 4](#page-55-1)8
- ▼ [Delete the Summary Address Configuration for](#page-56-0) 90.0.0.0/8 in the NSSA Area 49
- [Configure the Area Default Cost](#page-56-1) 49
- ▼ [Configure Default-Cost for the Default Summary Route Sent Into the](#page-57-0) [NSSA Area](#page-57-0) 50
- ▼ [Configure SEFOS2 5](#page-57-1)0
- ▼ [Configure SEFOS4 5](#page-57-2)0
- ▼ [Configure SEFOS9 5](#page-58-0)1
- [Examine the Configuration Details in SEFOS2](#page-58-1) 51
- [Examine the Configuration Details in SEFOS4](#page-60-0) 53
- [Examine the Configuration Details in SEFOS9](#page-60-1) 53
- [Test SEFOS9](#page-62-0) 55
- [Test SEFOS2](#page-63-0) 56
- [Test SEFOS9](#page-63-1) 56
- Configure the P-bit Setting in the Default Type  $7$  LSA  $57$
- ▼ [Disable the P-bit Setting in the Default Type 7 LSA 5](#page-65-0)8
- ▼ [Configure the NSSA Area Translation Role](#page-65-1) 58
- ▼ [Configure the Stability Interval for NSSA 5](#page-66-0)9
- ▼ [Configure the ABR Type](#page-67-0) 60
- [Configure RFC 1583 Compatibility](#page-68-0) 61
- ▼ [Disable RFC 1583 Compatibility 6](#page-69-0)2
- [Configuring the Generation of a Default External Route and Redistribution](#page-69-1) [Configuration 6](#page-69-1)2

[Generation of a Default External Route and Redistribution Configuration](#page-70-0) [Topology Example 6](#page-70-0)3

- ▼ [Configure the Generation of a Default External Route 6](#page-70-1)3
- ▼ [Disable Generation of a Default External Route](#page-71-0) 64
- [Configure the Redistribution Configuration 6](#page-71-1)4
- ▼ [Delete the Information Applied to the Routes Learned From RTM](#page-72-0) 65
- ▼ [Configure SEFOS1 6](#page-72-1)5
- ▼ [Configure SEFOS2 6](#page-73-0)6
- ▼ [Configure SEFOS1 6](#page-75-0)8
- ▼ [Test SEFOS1 6](#page-75-1)8
- ▼ [Configure the Neighbor 7](#page-78-0)1
- ▼ [Delete the Configured Neighbor](#page-79-0) 72

[Configuring Virtual Links and Route Configuration](#page-79-1) 72

[Virtual Link and Route Summarization Topology Example 7](#page-80-0)3

- ▼ [Configure the Virtual Link](#page-80-1) 73
- ▼ [Delete the Virtual Link 7](#page-81-0)4
- ▼ [Configure the Area Range](#page-81-1) 74
- ▼ [Delete the Route Summarization Information 7](#page-82-0)5
- ▼ [Configure SEFOS1](#page-82-1) 75
- ▼ [Configure SEFOS4](#page-82-2) 75
- ▼ [Configure SEFOS5](#page-83-0) 76
- ▼ [Configure SEFOS6](#page-84-0) 77
- [Configure SEFOS8](#page-84-1) 77
- ▼ [Examine the Route Information and Virtual Links in SEFOS1](#page-85-0) 78
- ▼ [Examine the Virtual Link in SEFOS5 7](#page-86-0)9
- ▼ [Examine the Virtual Link in SEFOS6 7](#page-86-1)9
- ▼ [Examine the Route Available to Reach ABR SEFOS1](#page-86-2) 79

# <span id="page-8-0"></span>Using This Documentation

OSPF protocol is an Interior Gateway Protocol used to distribute routing information within a single autonomous system. This document explains the configuration of OSPF running as a part of the SEFOS.

- ["Product Notes" on page 1](#page-8-1)
- ["Related Documentation" on page 2](#page-9-0)
- ["Acronyms and Abbreviations" on page 2](#page-9-1)
- ["CLI Command Modes" on page 3](#page-10-0)
- ["Feedback" on page 3](#page-10-1)
- ["Support and Accessibility" on page 4](#page-11-0)

# <span id="page-8-1"></span>Product Notes

For late-breaking information and known issues about the following products, refer to the product notes at:

Sun Blade 6000 Ethernet Switched NEM 24p 10GbE:

<http://www.oracle.com/pls/topic/lookup?ctx=SB6K-24p-10GbE>

Sun Network 10GbE Switch 72p:

<http://www.oracle.com/pls/topic/lookup?ctx=SN-10GbE-72p>

# Related Documentation

<span id="page-9-0"></span>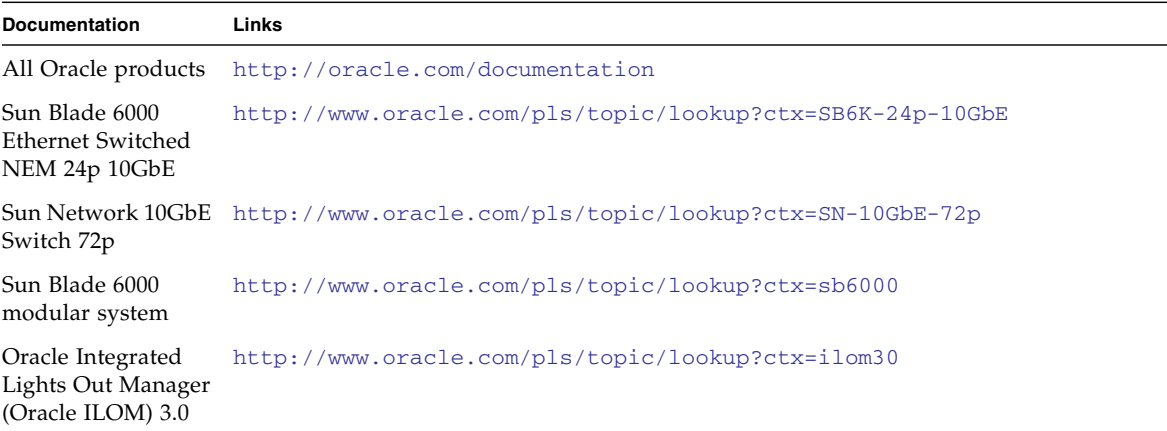

For detailed information about the commands and options described in this document, refer to the *Sun Ethernet Fabric Operating System CLI Base Reference Manual*.

# <span id="page-9-1"></span>Acronyms and Abbreviations

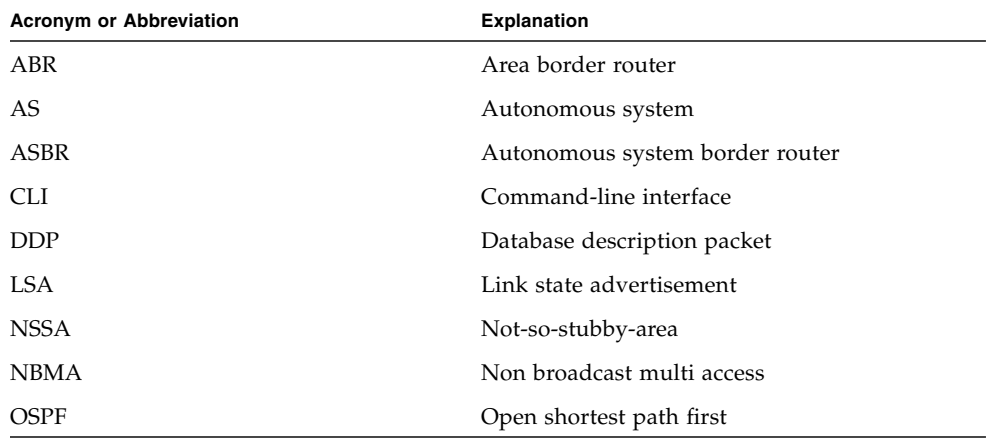

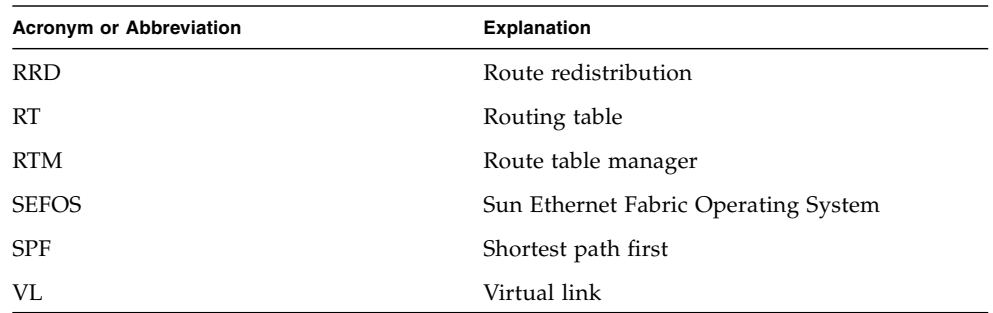

# <span id="page-10-0"></span>CLI Command Modes

The following table lists the configuration modes used in this document with their access and exit methods.

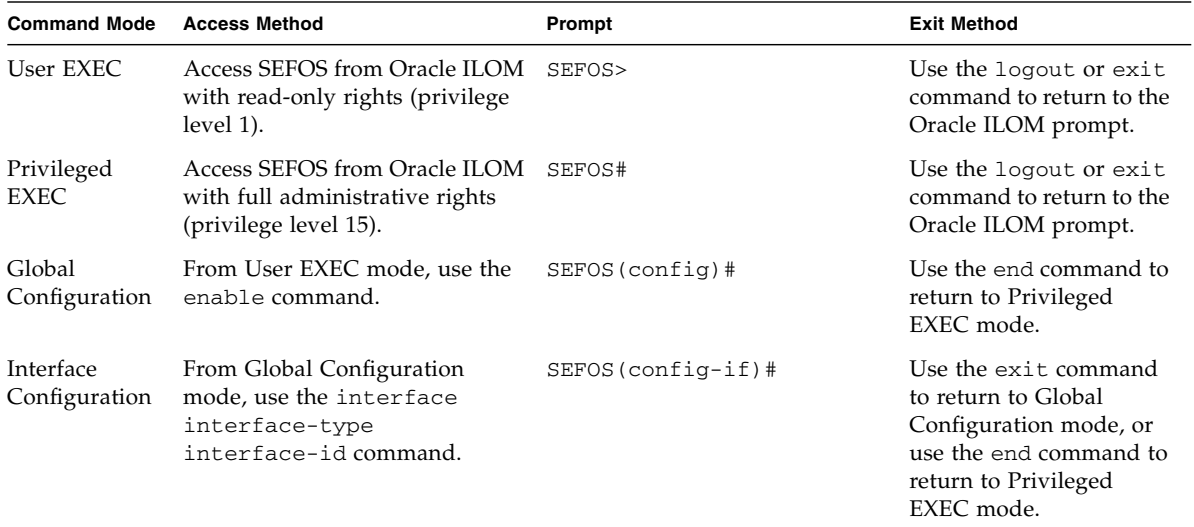

# <span id="page-10-1"></span>Feedback

Provide feedback on this documentation at:

# Support and Accessibility

<span id="page-11-0"></span>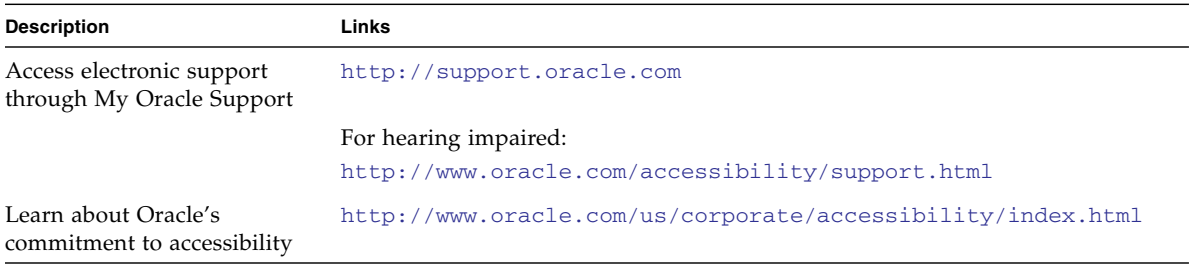

# <span id="page-12-0"></span>OSPF Overview

These sections provide an overview of OSPF.

- ["Protocol Description" on page 5](#page-12-1)
- ["Topology Example" on page 6](#page-13-0)

# <span id="page-12-1"></span>Protocol Description

OSPF protocol is an Interior Gateway Protocol used to distribute routing information within a single autonomous system. Routers use link-state algorithms to send routing information to all nodes in an inter-network by calculating the shortest path to each node based on the complete routing structure, or the topography, of the Internet constructed by each node. Routing tables keep track of routes to particular network destinations. Each router sends the portion of the routing table that describes the state of its own links to the nodes in the inter-network. The routers also send the topography of the inter-network to the nodes.

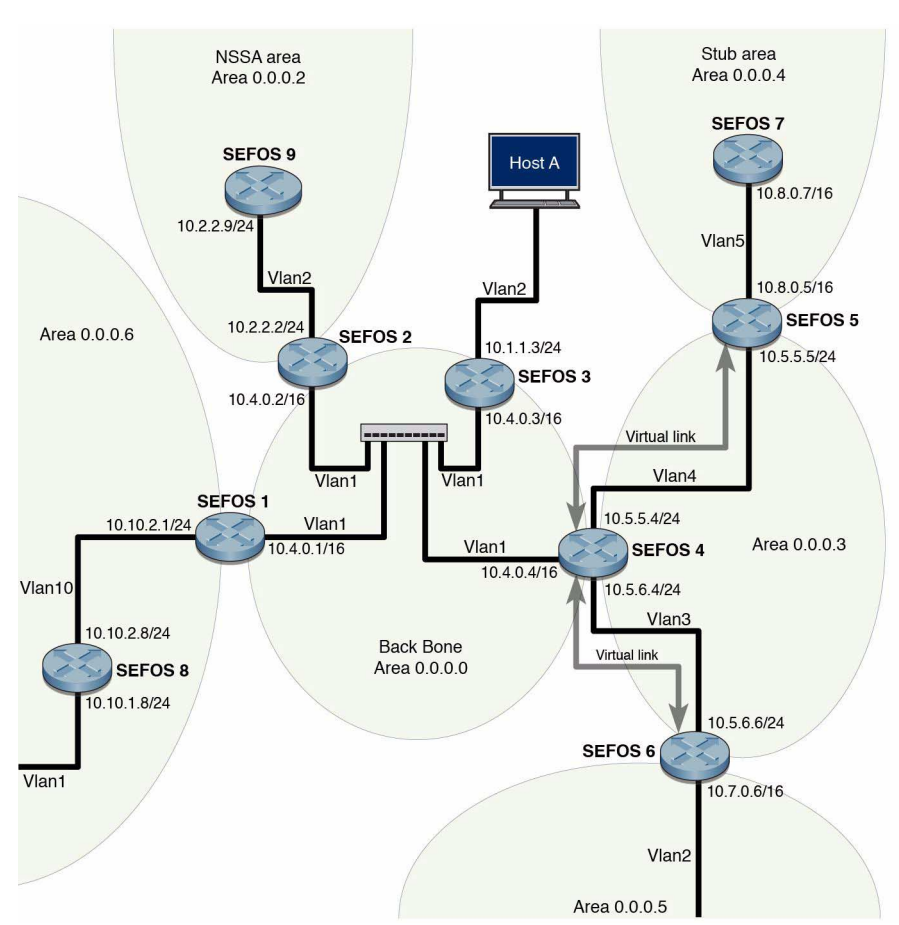

# <span id="page-13-1"></span><span id="page-13-0"></span>Topology Example

# <span id="page-14-0"></span>Configuring OSPF

These sections describe the configuration of OSPF running as a part of Oracle's SEFOS.

Examples in this document use interface 0/1, 0/2 and 0/3. Variables such as interfaces, IP addresses, and other ID numbers might be different based on your site configuration.

- ["Configuration Guidelines" on page 7](#page-14-1)
- ["Configuring VLAN Interfaces" on page 8](#page-15-0)
- ["Enable OSPF" on page 15](#page-22-1)
- ["Disable OSPF" on page 15](#page-22-2)
- ["Configuring the Router ID and OSPF Interface" on page 16](#page-23-0)
- ["Configuring the OSPF Interface Parameters" on page 18](#page-25-0)
- ["Configuring the OSPF Testing Authentication Topology Example" on page 26](#page-33-1)
- ["Configuring the Passive Interface" on page 33](#page-40-0)

# <span id="page-14-1"></span>Configuration Guidelines

See ["Topology Example" on page 6](#page-13-1) for information on setting up the topology. You must configure all the switches (SEFOS1 to SEFOS9) using these values before configuring OSPF.

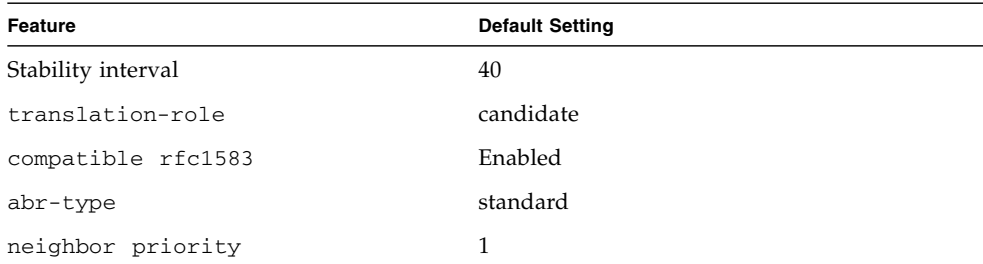

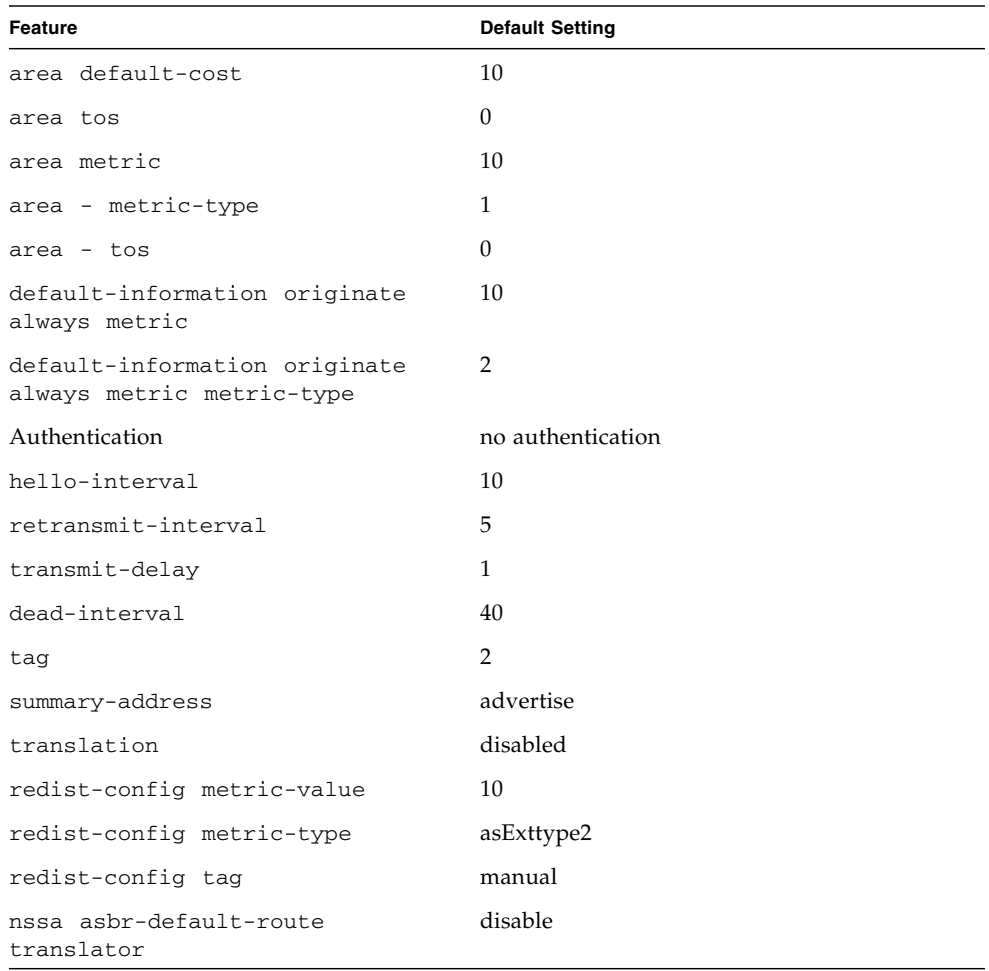

# <span id="page-15-0"></span>Configuring VLAN Interfaces

You must separately configure VLAN interfaces associated with each switch.

- ["Configure VLAN Interfaces Associated With SEFOS1" on page 9](#page-16-0)
- ["Configure VLAN Interfaces Associated With SEFOS2" on page 10](#page-17-0)
- ["Configure VLAN Interfaces Associated With SEFOS3" on page 10](#page-17-1)
- ["Configure VLAN Interfaces Associated With SEFOS4" on page 11](#page-18-0)
- ["Configure VLAN Interfaces Associated With SEFOS5" on page 12](#page-19-0)
- ["Configure VLAN Interfaces Associated With SEFOS6" on page 13](#page-20-0)
- ["Configure VLAN Interfaces Associated With SEFOS7" on page 13](#page-20-1)
- ["Configure VLAN Interfaces Associated With SEFOS8" on page 14](#page-21-0)
- <span id="page-16-0"></span>■ ["Configure VLAN Interfaces Associated With SEFOS9" on page 15](#page-22-0)

```
SEFOS# configure terminal
SEFOS(config)# set gvrp disable
SEFOS(config)# set gmrp disable
SEFOS(config)# interface vlan 1
SEFOS(config-if)# shut
SEFOS(config-if)# ip address 10.4.0.1 255.255.0.0
SEFOS(config-if)# no shut
SEFOS(config-if)# exit
SEFOS(config)# vlan 1
SEFOS(config-vlan)# ports extreme-ethernet 0/1 untagged
extreme-ethernet 0/1
SEFOS(config-vlan)# exit
SEFOS(config)# interface vlan 10
SEFOS(config-if)# shut
SEFOS(config-if)# ip address 10.10.2.1 255.255.255.0
SEFOS(config-if)# no shut
SEFOS(config-if)# exit
SEFOS(config)# vlan 10
SEFOS(config-vlan)# ports extreme-ethernet 0/10 untagged
extreme-ethernet 0/10
SEFOS(config-vlan)# exit
SEFOS(config)# interface extreme-ethernet 0/10
SEFOS(config-if)# switchport pvid 10
SEFOS(config-if)# no shut
SEFOS(config-if)# exit
```
<span id="page-17-0"></span>● **Type.**

```
SEFOS# configure terminal
SEFOS(config)# set gvrp disable
SEFOS(config)# set gmrp disable
SEFOS(config)# interface vlan 1
SEFOS(config-if)# shut
SEFOS(config-if)# ip address 10.4.0.2 255.255.0.0
SEFOS(config-if)# no shut
SEFOS(config-if)# exit
SEFOS(config)# vlan 1
SEFOS(config-vlan)# ports extreme-ethernet 0/1 untagged
extreme-ethernet 0/1
SEFOS(config-vlan)# exit
SEFOS(config)# interface vlan 2
SEFOS(config-if)# ip address 10.2.2.2 255.255.255.0
SEFOS(config-if)# no shut
SEFOS(config-if)# exit
SEFOS(config)# vlan 2
SEFOS(config-vlan)# ports extreme-ethernet 0/2 untagged
extreme-ethernet 0/2
SEFOS(config-vlan)# exit
SEFOS(config)# interface extreme-ethernet 0/2
SEFOS(config-if)# no shut
SEFOS(config-if)# switchport pvid 2
SEFOS(config-if)# exit
```
# <span id="page-17-1"></span>▼ Configure VLAN Interfaces Associated With SEFOS3

```
SEFOS# configure terminal
SEFOS(config)# set gvrp disable
SEFOS(config)# set gmrp disable
SEFOS(config)# interface vlan 1
SEFOS(config-if)# shut
SEFOS(config-if)# ip address 10.4.0.3 255.255.0.0
SEFOS(config-if)# no shut
SEFOS(config-if)# exit
SEFOS(config)# vlan 1
```

```
SEFOS(config-vlan)# ports extreme-ethernet 0/1 untagged
extreme-ethernet 0/1
SEFOS(config-vlan)# exit
SEFOS(config)# interface vlan 2
SEFOS(config-if)# ip address 10.1.1.3 255.255.255.0
SEFOS(config-if)# no shut
SEFOS(config-if)# exit
SEFOS(config)# vlan 2
SEFOS(config-vlan)# ports extreme-ethernet 0/2 untagged
extreme-ethernet 0/2
SEFOS(config-vlan)# exit
SEFOS(config)# interface extreme-ethernet 0/2
SEFOS(config-if)# no shut
SEFOS(config-if)# switchport pvid 2
SEFOS(config-if)# exit
```

```
SEFOS# configure terminal
SEFOS(config)# set gvrp disable
SEFOS(config)# set gmrp disable
SEFOS(config)# interface vlan 1
SEFOS(config-if)# shut
SEFOS(config-if)# ip address 10.4.0.4 255.255.0.0
SEFOS(config-if)# no shut
SEFOS(config-if)# exit
SEFOS(config)# vlan 1
SEFOS(config-vlan)# ports extreme-ethernet 0/1 untagged
extreme-ethernet 0/1
SEFOS(config-vlan)# exit
SEFOS(config)# interface vlan 3
SEFOS(config-if)# ip address 10.5.6.4 255.255.255.0
SEFOS(config-if)# no shut
SEFOS(config-if)# exit
SEFOS(config)# vlan 3
SEFOS(config-vlan)# ports extreme-ethernet 0/3 untagged
extreme-ethernet 0/3
SEFOS(config-vlan)# exit
SEFOS(config)# interface extreme-ethernet 0/3
SEFOS(config-if)# no shut
SEFOS(config-if)# switchport pvid 3
SEFOS(config-if)# exit
```

```
SEFOS(config)# interface vlan 4
SEFOS(config-if)# ip address 10.5.5.4 255.255.255.0
SEFOS(config-if)# no shut
SEFOS(config-if)# exit
SEFOS(config)# vlan 4
SEFOS(config-vlan)# ports extreme-ethernet 0/4 untagged
extreme-ethernet 0/4
SEFOS(config-vlan)# exit
SEFOS(config)# interface extreme-ethernet 0/4
SEFOS(config-if)# no shut
SEFOS(config-if)# switchport pvid 4
SEFOS(config-if)# exit
```

```
SEFOS# configure terminal
SEFOS(config)# set gvrp disable
SEFOS(config)# set gmrp disable
SEFOS(config)# interface vlan 1
SEFOS(config-if)# shut
SEFOS(config-if)# ip address 10.8.0.5 255.255.0.0
SEFOS(config-if)# no shut
SEFOS(config-if)# exit
SEFOS(config)# vlan 1
SEFOS(config-vlan)# ports extreme-ethernet 0/1 untagged
extreme-ethernet 0/1
SEFOS(config-vlan)# exit
SEFOS(config)# interface vlan 4
SEFOS(config-if)# ip address 10.5.5.5 255.255.255.0
SEFOS(config-if)# no shut
SEFOS(config-if)# exit
SEFOS(config)# vlan 4
SEFOS(config-vlan)# ports extreme-ethernet 0/4 untagged
extreme-ethernet 0/4
SEFOS(config-vlan)# exit
SEFOS(config)# interface extreme-ethernet 0/4
SEFOS(config-if)# no shut
SEFOS(config-if)# switchport pvid 4
SEFOS(config-if)# exit
```
<span id="page-20-0"></span>● **Type.**

```
SEFOS# configure terminal
SEFOS(config)# set gvrp disable
SEFOS(config)# set gmrp disable
SEFOS(config)# interface vlan 1
SEFOS(config-if)# shut
SEFOS(config-if)# ip address 10.7.0.6 255.255.0.0
SEFOS(config-if)# no shut
SEFOS(config-if)# exit
SEFOS(config)# vlan 1
SEFOS(config-vlan)# ports extreme-ethernet 0/1 untagged
extreme-ethernet 0/1
SEFOS(config-vlan)# exit
SEFOS(config)# interface vlan 3
SEFOS(config-if)# ip address 10.5.6.6 255.255.255.0
SEFOS(config-if)# no shut
SEFOS(config-if)# exit
SEFOS(config)# vlan 3
SEFOS(config-vlan)# ports extreme-ethernet 0/3 untagged
extreme-ethernet 0/3
SEFOS(config-vlan)# exit
SEFOS(config)# interface extreme-ethernet 0/3
SEFOS(config-if)# no shut
SEFOS(config-if)# switchport pvid 3
SEFOS(config-if)# exit
```
## <span id="page-20-1"></span>▼ Configure VLAN Interfaces Associated With SEFOS7

```
SEFOS# configure terminal
SEFOS(config)# set gvrp disable
SEFOS(config)# set gmrp disable
SEFOS(config)# interface vlan 1
SEFOS(config-if)# shut
SEFOS(config-if)# ip address 10.8.0.7 255.255.0.0
SEFOS(config-if)# no shut
SEFOS(config-if)# exit
```

```
SEFOS(config)# vlan 1
SEFOS(config-vlan)# ports extreme-ethernet 0/1 untagged
extreme-ethernet 0/1
SEFOS(config-vlan)# exit
```

```
SEFOS# configure terminal
SEFOS(config)# set gvrp disable
SEFOS(config)# set gmrp disable
SEFOS(config)# interface vlan 10
SEFOS(config-if)# shut
SEFOS(config-if)# ip address 10.10.2.8 255.255.0.0
SEFOS(config-if)# no shut
SEFOS(config-if)# exit
SEFOS(config)# vlan 10
SEFOS(config-vlan)# ports extreme-ethernet 0/10 untagged
extreme-ethernet 0/10
SEFOS(config-vlan)# exit
SEFOS(config)# interface extreme-ethernet 0/10
SEFOS(config-if)# switchport pvid 10
SEFOS(config-if)# no shut
SEFOS(config-if)# exit
SEFOS(config)# interface vlan 1
SEFOS(config-if)# shut
SEFOS(config-if)# ip address 10.10.1.8 255.255.255.0
SEFOS(config-if)# no shut
SEFOS(config-if)# exit
SEFOS(config)# vlan 1
SEFOS(config-vlan)# ports extreme-ethernet 0/1 untagged
extreme-ethernet 0/1
SEFOS(config-vlan)# exit
SEFOS(config)# interface extreme-ethernet 0/1
SEFOS(config-if)# switchport pvid 1
SEFOS(config-if)# no shut
SEFOS(config-if)# exit
```
<span id="page-22-0"></span>● **Type.**

```
SEFOS# configure terminal
SEFOS(config)# set gvrp disable
SEFOS(config)# set gmrp disable
SEFOS(config)# interface vlan 2
SEFOS(config-if)# shut
SEFOS(config-if)# ip address 10.2.2.9 255.255.0.0
SEFOS(config-if)# no shut
SEFOS(config-if)# exit
SEFOS(config)# vlan 2
SEFOS(config-vlan)# ports extreme-ethernet 0/2 untagged
extreme-ethernet 0/2
SEFOS(config-vlan)# exit
SEFOS(config)# interface extreme-ethernet 0/2
SEFOS(config-if)# switchport pvid 2
SEFOS(config-if)# no shut
SEFOS(config-if)# exit
```
<span id="page-22-1"></span>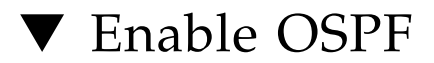

Enabling OSPF takes you to Router Configuration mode, where you can use the router-related commands.

● **Type.**

```
SEFOS# configure terminal
SEFOS(config)# router ospf
```
# <span id="page-22-2"></span>▼ Disable OSPF

Disabling OSPF terminates the OSPF process.

● **Disable OSPF globally in switch SEFOS1.**

SEFOS(config)# **no router ospf**

# <span id="page-23-0"></span>Configuring the Router ID and OSPF Interface

These sections show how to configure the router ID and OSPF interface.

- ["Configure the Router ID" on page 16](#page-23-1)
- ["Configure the OSPF Interface" on page 17](#page-24-0)

### <span id="page-23-1"></span>▼ Configure the Router ID

The router ID that you configure must be one of the IP addresses of the IP interfaces configured in the switch.

You can configure an arbitrary value for the IP address for each router. However, each router ID must be unique. To ensure uniqueness, the router ID must match with one of the IP interface addresses of the router.

**1. Configure the router ID.**

SEFOS# **show ip ospf**

```
SEFOS# configure terminal
SEFOS(config)# router ospf
SEFOS(config-router)# router-id 10.10.2.1
SEFOS(config-router)# exit
```
#### **2. Examine the configuration details.**

```
OSPF Router ID 10.10.2.1
Supports only single TOS(TOS0) route
ABR Type supported is Standard ABR
It is an Area Border Router
Number of Areas in this router is 2
Area is 0.0.0.6
Number of interfaces in this area is 1
SPF algorithm executed 6 times
```

```
Area is 0.0.0.0
Number of interfaces in this area is 1
OSPF algorithm executed 6 times
```
# <span id="page-24-0"></span>▼ Configure the OSPF Interface

**1. Configure the OSPF interface.**

```
SEFOS# configure terminal
SEFOS(config)# router ospf
SEFOS(config-router)# router-id 10.10.2.1
```
**2. Enable OSPF over the VLAN interface, and associate the interface with an OSPF area.**

VLAN Interfaces VLAN 1 and VLAN 10 are created as part of the prerequisite configuration.

SEFOS(config-router)# **network 10.4.0.1 area 0.0.0.0** SEFOS(config-router)# **network 10.10.2.1 area 0.0.0.6**

Enabling OSPF over the VLAN interfaces defines the interfaces on which OSPF runs and the area ID for those interfaces.

**3. Examine the configuration details.**

SEFOS# **show ip ospf**

```
OSPF Router ID 10.10.2.1
Supports only single TOS(TOS0) route
ABR Type supported is Standard ABR
It is an Area Border Router
Number of Areas in this router is 2
Area is 0.0.0.6
Number of interfaces in this area is 1
SPF algorithm executed 6 times
Area is 0.0.0.0
Number of interfaces in this area is 1
SPF algorithm executed 6 times
```
**4. Examine the OSPF interfaces.**

SEFOS# **show ip ospf interface**

```
vlan1 is line protocol is up
```
Internet Address 10.4.0.1, Mask 255.255.0.0, Area 0.0.0.0 AS 1, Router ID 10.10.2.1, Network Type BROADCAST, Cost 1 Transmit Delay is 1 sec, State 4, Priority 1 Designated RouterId 10.10.2.1, Interface address 10.4.0.1 Backup Designated RouterId 10.4.0.4, Interface address 10.4.0.4 Timer intervals configured, Hello 10, Dead 40, Wait 40, Retransmit 5 Hello due in 8 sec Neighbor Count is 3, Adjacent neighbor count is 3 Adjacent with the neighbor 10.4.0.4 Adjacent with the neighbor 10.4.0.3 Adjacent with the neighbor 10.4.0.2 vlan10 line protocol is up Internet Address 10.10.2.1, Mask 255.255.255.0, Area 0.0.0.6 AS 1, Router ID 10.10.2.1, Network Type BROADCAST, Cost 1 Transmit Delay is 1 sec, State 4, Priority 1 Designated RouterId 10.10.2.1, Interface address 10.10.2.1 Backup Designated RouterId 10.10.1.8, Interface address 10.10.2.8 Timer intervals configured, Hello 10, Dead 40, Wait 40, Retransmit 5 Hello due in 6 sec Neighbor Count is 1, Adjacent neighbor count is 1 Adjacent with the neighbor 10.10.1.8 OSPF Router ID 10.10.2.1

**5. Disable OSPF routing for the interfaces defined, and remove the area ID of the interface.**

SEFOS(config-router)# **no network 10.4.0.1 area 0.0.0.0**

# <span id="page-25-0"></span>Configuring the OSPF Interface Parameters

These sections show how to configure the OSPF interface parameters.

- ["Enable OSPF Over the VLAN Interface" on page 19](#page-26-0)
- ["Configure the OSPF Interface Priority" on page 19](#page-26-1)
- ["Restore the Default Value of the OSPF Interface" on page 20](#page-27-0)
- ["Configure the LSA Retransmission Interval" on page 20](#page-27-1)
- ["Restore the Default Value of the Retransmission Interval" on page 21](#page-28-0)
- ["Configure the Link State Update Packet Transmission Delay" on page 21](#page-28-1)
- ["Restore the Default Value of the OSPF Transmission Delay" on page 22](#page-29-0)
- ["Configure the Interval Between Hello Packets" on page 22](#page-29-1)
- ["Restore the Default Value for the Interval Between Hello Packets" on page 23](#page-30-0)
- ["Configure the Interval That Declares a Router Is Down" on page 23](#page-30-1)
- ["Restore the Default Value for Declaring a Router Is Down" on page 23](#page-30-2)
- ["Configure the Network Type" on page 24](#page-31-0)
- ["Restore the Default Value for the OSPF Network Type" on page 24](#page-31-1)
- ["Configure the Demand Circuit" on page 24](#page-31-2)
- ["Remove the Demand Circuit Designation From the Interface" on page 25](#page-32-0)
- ["Configure the Interface Cost" on page 25](#page-32-1)
- ["Restore the Default Value for Interface Cost" on page 26](#page-33-0)

# <span id="page-26-0"></span>▼ Enable OSPF Over the VLAN Interface

Configure the interface parameters in Interface Configuration mode.

● **Enable OSPF over the VLAN interface and associate the interface with an OSPF area before configuring OSPF interface parameters.**

VLAN interfaces VLAN 1 and VLAN 10 are created as part of the prerequisite configuration.

```
SEFOS# configure terminal
SEFOS(config)# router ospf
SEFOS(config-router)# router-id 10.10.2.1
SEFOS(config-router)# network 10.4.0.1 area 0.0.0.0
SEFOS(config-router)# network 10.10.2.1 area 0.0.0.6
SEFOS(config-router)# exit
SEFOS(config)# interface vlan 1
SEFOS(config-if)#
```
# <span id="page-26-1"></span>▼ Configure the OSPF Interface Priority

The interface priority of the router helps determine the designated router for the link connected to the interface.

**1. Configure the** VLAN 1 **interface priority as 10.**

VLAN interfaces VLAN 1 and VLAN 10 are created as part of the prerequisite configuration.

SEFOS(config-if)# **ip ospf priority 10**

**2. Examine the configuration details.**

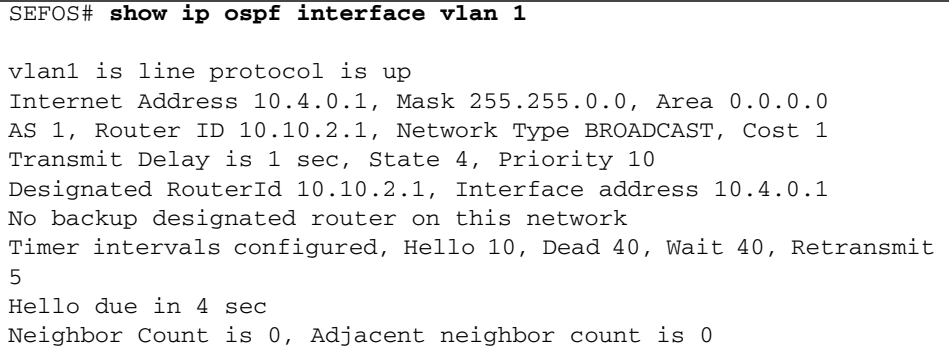

#### <span id="page-27-0"></span>▼ Restore the Default Value of the OSPF Interface

A priority value of 0 signifies that the router is not eligible to become the designated router on a particular network. The default interface priority value is 1.

● **Type.**

SEFOS(config-if)# **no ip ospf priority**

#### <span id="page-27-1"></span>▼ Configure the LSA Retransmission Interval

This procedure specifies the time interval between the successive LSA retransmissions.

**1. Configure the** VLAN 1 **retransmission interval as 10 seconds.**

```
SEFOS(config-if)# ip ospf retransmit-interval 10
```
**2. Examine the configuration details.**

SEFOS# **show ip ospf interface vlan 1** vlan1 is line protocol is up Internet Address 10.4.0.1, Mask 255.255.0.0, Area 0.0.0.0 AS 1, Router ID 10.10.2.1, Network Type BROADCAST, Cost 1 Transmit Delay is 1 sec, State 4, Priority 1 Designated RouterId 10.10.2.1, Interface address 10.4.0.1 No backup designated router on this network Timer intervals configured, Hello 10, Dead 40, Wait 40, Retransmit 10 Hello due in 4 sec Neighbor Count is 0, Adjacent neighbor count is 0

<span id="page-28-0"></span>▼ Restore the Default Value of the Retransmission Interval

● **Type.**

SEFOS(config-if)# **no ip ospf retransmit-interval**

- <span id="page-28-1"></span>▼ Configure the Link State Update Packet Transmission Delay
	- **1. Configure the** VLAN 1 **transmission delay as 5 seconds.**

SEFOS(config-if)# **ip ospf transmit-delay 5**

**2. Examine the configuration details.**

```
SEFOS# show ip ospf interface vlan 1
vlan1 is line protocol is up
Internet Address 10.4.0.1, Mask 255.255.0.0, Area 0.0.0.0
AS 1, Router ID 10.10.2.1, Network Type BROADCAST, Cost 1
Transmit Delay is 5 sec, State 4, Priority 1
Designated RouterId 10.10.2.1, Interface address 10.4.0.1
No backup designated router on this network
```

```
Timer intervals configured, Hello 10, Dead 40, Wait 40, Retransmit
5
Hello due in 4 sec
Neighbor Count is 0, Adjacent neighbor count is 0
```
## <span id="page-29-0"></span>▼ Restore the Default Value of the OSPF Transmission Delay

The default time for transmitting a link state update packet on an interface is 1 second.

● **Type.**

SEFOS(config-if)# **no ip ospf transmit-delay**

<span id="page-29-1"></span>▼ Configure the Interval Between Hello Packets

This procedure specifies the interval between the hello packets sent on the interface.

**1. Configure the** VLAN 1 **interval as 40 seconds.**

SEFOS(config-if)# **ip ospf hello-interval 40**

**2. Examine the configuration details.**

```
SEFOS# show ip ospf interface vlan 1
vlan1 is line protocol is up
Internet Address 10.4.0.1, Mask 255.255.0.0, Area 0.0.0.0
AS 1, Router ID 10.10.2.1, Network Type BROADCAST, Cost 1
Transmit Delay is 1 sec, State 4, Priority 1
Designated RouterId 10.10.2.1, Interface address 10.4.0.1
No backup designated router on this network
Timer intervals configured, Hello 40, Dead 40, Wait 40, Retransmit
5
Hello due in 4 sec
Neighbor Count is 0, Adjacent neighbor count is 0
```
# <span id="page-30-0"></span>▼ Restore the Default Value for the Interval Between Hello Packets

● **Type.**

SEFOS(config-if)# **no ip ospf hello-interval**

# <span id="page-30-1"></span>▼ Configure the Interval That Declares a Router Is Down

This procedure sets the interval at which hello packets must not be seen before the neighbors declare the router down.

**1. Configure the** VLAN 1 **interval as 120 seconds.**

SEFOS(config-if)# **ip ospf dead-interval 120**

**2. Examine the configuration details.**

```
SEFOS# show ip ospf interface vlan 1
vlan1 is line protocol is up
Internet Address 10.4.0.1, Mask 255.255.0.0, Area 0.0.0.0
AS 1, Router ID 10.10.2.1, Network Type BROADCAST, Cost 1
Transmit Delay is 1 sec, State 4, Priority 1
Designated RouterId 10.10.2.1, Interface address 10.4.0.1
No backup designated router on this network
Timer intervals configured, Hello 10, Dead 120, Wait 120,
Retransmit 5
Hello due in 4 sec
Neighbor Count is 0, Adjacent neighbor count is 0
```
# <span id="page-30-2"></span>▼ Restore the Default Value for Declaring a Router Is Down

The default value is 40 seconds.

```
SEFOS(config-if)# no ip ospf dead-interval
```
# <span id="page-31-0"></span>▼ Configure the Network Type

The OSPF network type can be broadcast, nonbroadcast, point-to-multipoint, or point-to-point. The default type is broadcast. The OSPF network type can be configured to a type other than the default for a given media.

**1. Configure the** VLAN 1 **network type as point-to-point.**

SEFOS(config-if)# **ip ospf network point-to-point**

**2. Examine the configuration information.**

```
SEFOS# show ip ospf interface vlan 1
```

```
vlan1 is line protocol is up
Internet Address 10.4.0.1, Mask 255.255.0.0, Area 0.0.0.0
AS 1, Router ID 10.10.2.1, Network Type PointToPoint, Cost 1
Transmit Delay is 1 sec, State 4, Priority 1
Designated RouterId 10.10.2.1, Interface address 10.4.0.1
No backup designated router on this network
Timer intervals configured, Hello 10, Dead 40, Wait 40, Retransmit
5
Hello due in 4 sec
Neighbor Count is 0, Adjacent neighbor count is 0
```
# <span id="page-31-1"></span>▼ Restore the Default Value for the OSPF Network Type

The default value is broadcast.

● **Type.**

SEFOS(config-if)# **no ip ospf network**

### <span id="page-31-2"></span>▼ Configure the Demand Circuit

This procedure enables OSPF to treat the specified interface as an OSPF demand circuit.

**1. Configure** VLAN 1 **as OSPF demand circuit.**

SEFOS(config-if)# **ip ospf demand-circuit**

**2. Examine the configuration details.**

```
SEFOS# show ip ospf interface vlan 1
vlan1 is line protocol is up
   Internet Address 10.4.0.1, Mask 255.255.0.0, Area 0.0.0.0
  AS 1, Router ID 10.10.2.1, Network Type BROADCAST, Cost 1
   Configured as demand circuit.
   Run as demand circuit.
   Transmit Delay is 5 sec, State 2, Priority 1
   No designated router on this network
   No backup designated router on this network
   Timer intervals configured, Hello 10, Dead 40, Wait 40,
Retransmit 5
   Hello due in 4 sec
   Neighbor Count is 0, Adjacent neighbor count is 0
```
## <span id="page-32-0"></span>▼ Remove the Demand Circuit Designation From the Interface

● **Type.**

SEFOS(config-if)# **no ip ospf demand-circuit**

# <span id="page-32-1"></span>▼ Configure the Interface Cost

This procedure explicitly specifies the cost of sending a packet on an interface.

**1. Configure the** VLAN 1 **interface cost as 20.**

SEFOS(config-if)# **ip ospf cost 20**

**2. Examine the configuration details.**

```
SEFOS# show ip ospf interface vlan 1
vlan1 is line protocol is up
Internet Address 10.4.0.1, Mask 255.255.0.0, Area 0.0.0.0
AS 1, Router ID 10.10.2.1, Network Type BROADCAST, Cost 20
Transmit Delay is 1 sec, State 4, Priority 1
Designated RouterId 10.10.2.1, Interface address 10.4.0.1
No backup designated router on this network
```

```
Timer intervals configured, Hello 10, Dead 120, Wait 120,
Retransmit 5
Hello due in 4 sec
Neighbor Count is 0, Adjacent neighbor count is 0
```
# <span id="page-33-0"></span>▼ Restore the Default Value for Interface Cost

● **Type.**

SEFOS(config-if)# **no ip ospf cost**

# <span id="page-33-1"></span>Configuring the OSPF Testing Authentication Topology Example

The authentication type for OSPF can be configured as Simple Password Authentication, Message-Digest Authentication, or Null Authentication.

Use Interface Configuration mode to perform authentication-related configuration.

Enable OSPF over the VLAN interface and associate the interface with an OSPF area before configuring OSPF authentication. See ["Enable OSPF Over the VLAN](#page-26-0) [Interface" on page 19](#page-26-0).

- ["Testing Authentication Topology Example" on page 26](#page-33-2)
- ["Configure Simple Password Authentication" on page 27](#page-34-0)
- ["Configure the Message-Digest Authentication" on page 30](#page-37-0)
- ["Configure the Null Authentication" on page 32](#page-39-0)

#### <span id="page-33-2"></span>Testing Authentication Topology Example

This figure is an example topology for testing authentication. To use this topology, you must configure the SEFOS2 and SEFOS4 switches before configuring OSPF. See ["Configuration Guidelines" on page 7](#page-14-1) and ["Configure VLAN Interfaces Associated](#page-19-0) [With SEFOS5" on page 12](#page-19-0).

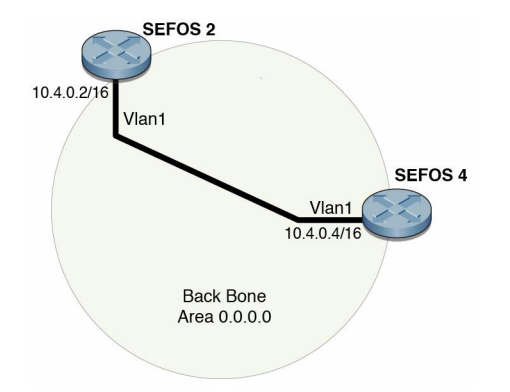

# <span id="page-34-0"></span>▼ Configure Simple Password Authentication

- **1. Configure simple password authentication in SEFOS2.**
	- **a. Type.**

```
SEFOS# configure terminal
SEFOS(config)# router ospf
SEFOS(config-router)# router-id 10.4.0.2
```
**b. Enable OSPF over the VLAN interface and associate the interface with an OSPF area.**

SEFOS(config-router)# **network 10.4.0.2 area 0.0.0.0**

**c. Exit Router Configuration mode.**

SEFOS(config-router)# **exit**

**d. Enter Interface Configuration mode.**

SEFOS(config)# **interface vlan 1**

**e. Configure the authentication key for simple password authentication.**

SEFOS(config-if)# **ip ospf authentication-key 1234**

**f. Enable simple password authentication.**

SEFOS(config-if)# **ip ospf authentication**

**g. Exit Interface Configuration mode.**

SEFOS(config-if)# **exit**

**h. Exit Configuration mode.**

SEFOS(config)# **exit**

**2. Configure simple password authentication in SEFOS4.**

**a. Type.**

```
SEFOS# configure terminal
SEFOS(config)# router ospf
SEFOS(config-router)# router-id 10.4.0.4
```
**b. Enable OSPF over the VLAN interface and associate the interface with an OSPF area.**

SEFOS(config-router)# **network 10.4.0.4 area 0.0.0.0**

**c. Exit Router Configuration mode.**

SEFOS(config-router)# **exit**

**d. Enter Interface Configuration mode.**

SEFOS(config)# **interface vlan 1**

**e. Configure the authentication key for simple password authentication.**

SEFOS(config-if)# **ip ospf authentication-key 1234**

**f. Enable simple password authentication.**

SEFOS(config-if)# **ip ospf authentication**
**g. Exit Interface Configuration mode.**

SEFOS(config-if)# **exit**

**h. Exit Configuration mode.**

SEFOS(config)# **exit**

**3. Examine the authentication type configured.**

```
SEFOS# show ip ospf interface
vlan1 is line protocol is up
Internet Address 10.4.0.2, Mask 255.255.0.0, Area 0.0.0.0
AS 1, Router ID 10.4.0.2, Network Type BROADCAST, Cost 1
Transmit Delay is 1 sec, State 5, Priority 1
Designated RouterId 10.4.0.4, Interface address 10.4.0.4
Backup Designated RouterId 10.4.0.2, Interface address 10.4.0.2
Timer intervals configured, Hello 10, Dead 40, Wait 40, Retransmit
5
Hello due in 0 sec
Neighbor Count is 1, Adjacent neighbor count is 1
Adjacent with the neighbor 10.4.0.4
Simple password authentication enabled
```
**4. Examine the adjacency formed between the neighbors in SEFOS 2 and SEFOS 4.**

```
SEFOS# show ip ospf neighbor detail
Neighbor 10.4.0.4, interface address 10.4.0.4
In the area 0.0.0.0 via interface vlan1
Neighbor priority is 1, State is FULL/BACKUP, 5 state changes
DR is 10.4.0.4 BDR is 10.4.0.2
Options is 0x2
```
**5. Remove a previously assigned OSPF password.**

SEFOS(config-if)# **no ip ospf authentication-key**

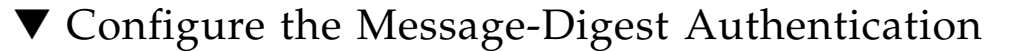

Message-Digest authentication is a cryptographic authentication. A key (password) and key ID are configured on each router. The router uses an algorithm based on the OSPF packet, the key, and the key ID to generate a message digest that appends to the packet.

**1. Configure the message-digest authentication in SEFOS2.**

**a. Type.**

```
SEFOS# configure terminal
SEFOS(config)# interface vlan 1
```
**b. Delete the authentication key for simple password authentication.**

SEFOS(config-if)# **no ip ospf authentication-key**

**c. Configure the authentication key for message-digest authentication.**

SEFOS(config-if)# **ip ospf message-digest-key 0 md5 asdf**

**d. Enable message-digest authentication.**

SEFOS(config-if)# **ip ospf authentication message-digest**

**e. Exit Interface Configuration mode.**

SEFOS(config-if)# **exit**

**f. Exit Configuration mode.**

SEFOS(config)# **exit**

- **2. Configure the message-digest authentication in SEFOS4.**
	- **a. Type.**

```
SEFOS# configure terminal
SEFOS(config)# interface vlan 1
```
**b. Delete the authentication key for simple password authentication.**

SEFOS(config-if)# **no ip ospf authentication-key**

**c. Configure the authentication key for the message-digest authentication.**

SEFOS(config-if)# **ip ospf message-digest-key 0 md5 asdf**

**d. Enable message-digest authentication.**

SEFOS(config-if)# **ip ospf authentication message-digest**

**e. Exit Interface Configuration mode.**

SEFOS(config-if)# **exit**

**f. Exit Configuration mode.**

SEFOS(config)# **exit**

- **3. Examine the configuration details in SEFOS2.**
	- **a. Examine the type of authentication configured.**

```
SEFOS# show ip ospf interface
\Omegavlan1 is line protocol is up
Internet Address 10.4.0.2, Mask 255.255.0.0, Area 0.0.0.0
AS 1, Router ID 10.4.0.2, Network Type BROADCAST, Cost 1
Transmit Delay is 1 sec, State 5, Priority 1
Designated RouterId 10.4.0.4, Interface address 10.4.0.4
Backup Designated RouterId 10.4.0.2, Interface address 10.4.0.2
Timer intervals configured, Hello 10, Dead 40, Wait 40, Retransmit
5
Hello due in 0 sec
Neighbor Count is 1, Adjacent neighbor count is 1
Adjacent with the neighbor 10.4.0.4
Message digest authentication enabled
Youngest key id is 0
```
**b. Examine the adjacency formation between the neighbors.**

SEFOS# **show ip ospf neighbor detail** Neighbor 10.4.0.4, interface address 10.4.0.4 In the area 0.0.0.0 via interface vlan1 Neighbor priority is 1, State is FULL/BACKUP, 5 state changes DR is 10.4.0.4 BDR is 10.4.0.2 Options is 0x2

### ▼ Configure the Null Authentication

**1. Configure the OSPF authentication type as null authentication in SEFOS2.**

**a. Type.**

```
SEFOS# configure terminal
SEFOS(config)# interface vlan 1
```
**b. Delete the authentication key for message-digest authentication.**

SEFOS(config-if)# **no ip ospf message-digest-key 0**

**c. Enable null-digest authentication.**

SEFOS(config-if)# **ip ospf authentication null**

**d. Exit Interface Configuration mode.**

SEFOS(config-if)# **exit**

**e. Exit Configuration mode.**

SEFOS(config)# **exit**

**2. Configure the OSPF authentication type as null authentication in SEFOS4.**

**a. Type.**

```
SEFOS# configure terminal
SEFOS(config)# interface vlan 1
```
**b. Delete the authentication key for message-digest authentication.**

SEFOS(config-if)# **no ip ospf message-digest-key 0**

**c. Enable null-digest authentication.**

SEFOS(config-if)# **ip ospf authentication null**

**d. Exit Interface Configuration mode.**

SEFOS(config-if)# **exit**

**e. Exit Configuration mode.**

SEFOS(config)# **exit**

**3. Examine the adjacency formation between the neighbors.**

```
SEFOS# show ip ospf neighbor detail
Neighbor 10.4.0.4, interface address 10.4.0.4
In the area 0.0.0.0 via interface vlan1
Neighbor priority is 1, State is FULL/BACKUP, 5 state changes
DR is 10.4.0.4 BDR is 10.4.0.2
Options is 0x2
```
# Configuring the Passive Interface

Configuring the passive interface suppresses routing updates on all interfaces.

- ["Suppress Routing Updates on All the Interfaces" on page 34](#page-41-0)
- ["Restore Routing Updates on All Interfaces" on page 35](#page-42-0)
- ["Suppress Routing Updates on a Specified Interface" on page 35](#page-42-1)
- ["Restore Routing Updates on Interface VLAN 1" on page 35](#page-42-2)

## <span id="page-41-0"></span>▼ Suppress Routing Updates on All the Interfaces

All the OSPF interfaces created after you perform this procedure will be passive. This situation is useful in ISP and large enterprise networks where many of the distribution routers have more than 200 interfaces.

**1. Enter Global Configuration mode in SEFOS1.**

SEFOS# **configure terminal**

**2. Enable OSPF globally in the switch SEFOS1.**

SEFOS(config)# **router ospf**

**3. Configure the OSPF router ID.**

SEFOS(config-router)# **router-id 10.10.2.1**

**4. Suppress routing updates.**

SEFOS(config-router)# **passive-interface default**

**5. Enable OSPF over the VLAN interface.**

SEFOS(config-router)# **network 10.4.0.1 area 0.0.0.0**

**6. Examine the configuration details.**

```
SEFOS# show ip ospf interface vlan 1
vlan1 is line protocol is up
Internet Address 10.4.0.1, Mask 255.255.0.0, Area 0.0.0.0
AS 1, Router ID 10.10.2.1, Network Type BROADCAST, Cost 1
Transmit Delay is 1 sec, State 2, Priority 1
No designated router on this network
No backup designated router on this network
Timer intervals configured, Hello 10, Dead 40, Wait 40, Retransmit
5
No Hellos (Passive interface)
Neighbor Count is 0, Adjacent neighbor count is 0
```
## <span id="page-42-0"></span>▼ Restore Routing Updates on All Interfaces

It is also possible to suppress routing updates on a specified interface. See ["Suppress](#page-41-0) [Routing Updates on All the Interfaces" on page 34.](#page-41-0)

● **Type.**

SEFOS(config-if)# **no network 10.4.0.1 area 0.0.0.0** SEFOS(config-if)# **no passive-interface default**

### <span id="page-42-1"></span>▼ Suppress Routing Updates on a Specified Interface

**1. Type.**

SEFOS# **configure terminal** SEFOS(config)# **router ospf** SEFOS(config-router)# **router-id 10.10.2.1** SEFOS(config-if)# **passive-interface vlan 1**

**2. Examine the configuration details.**

```
SEFOS# show ip ospf interface vlan 1
vlan1 is line protocol is up
Internet Address 10.4.0.1, Mask 255.255.0.0, Area 0.0.0.0
AS 1, Router ID 10.10.2.1, Network Type BROADCAST, Cost 1
Transmit Delay is 1 sec, State 2, Priority 1
No designated router on this network
No backup designated router on this network
Timer intervals configured, Hello 10, Dead 40, Wait 40, Retransmit
5
No Hellos (Passive interface)
Neighbor Count is 0, Adjacent neighbor count is 0
```
# <span id="page-42-2"></span>▼ Restore Routing Updates on Interface VLAN 1

● **Type.**

SEFOS(config-router)# **no passive-interface vlan 1**

# Configuring OSPF Area Parameters

These sections explain how to configure OSPF area parameters.

- ["Configuring the Stub Area, ASBR, and Route Redistribution" on page 37](#page-44-0)
- ["Configuring the NSSA Area, Summary Address, and Area Default Cost" on](#page-53-0) [page 46](#page-53-0)
- ["Configuring the Generation of a Default External Route and Redistribution](#page-69-0) [Configuration" on page 62](#page-69-0)
- ["Configuring Virtual Links and Route Configuration" on page 72](#page-79-0)

# <span id="page-44-0"></span>Configuring the Stub Area, ASBR, and Route Redistribution

You can configure area parameters only after enabling the OSPF process. You configure area parameters in Router Configuration mode.

- ["Stub Area, ASBR, and Route Redistribution Topology Example" on page 38](#page-45-0)
- ["Configure the Stub Area" on page 38](#page-45-1)
- ["Configure the ASBR Router" on page 39](#page-46-0)
- ["Disable the ASBR Router" on page 39](#page-46-1)
- ["Configure Redistribution" on page 39](#page-46-2)
- ["Disable Redistribution of Routes" on page 40](#page-47-0)
- ["Configure SEFOS4" on page 40](#page-47-1)
- ["Configure SEFOS5" on page 41](#page-48-0)
- ["Configure SEFOS7" on page 41](#page-48-1)
- ["Examine the Configuration Details in SEFOS4" on page 41](#page-48-2)
- ["Examine the Redistributed External Routes in SEFOS5" on page 43](#page-50-0)
- ["Examine the External Routes Not Distributed in Stub Area 0.0.0.4 in SEFOS7" on](#page-52-0) [page 45](#page-52-0)

### <span id="page-45-0"></span>Stub Area, ASBR, and Route Redistribution Topology Example

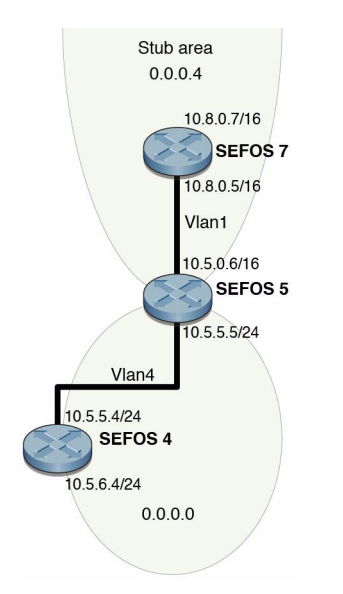

You must configure switches SEFOS4, SEFOS5, and SEFOS7 for OSPF. See ["Configuration Guidelines" on page 7](#page-14-0) for more information.

## <span id="page-45-1"></span>▼ Configure the Stub Area

Configuring the stub area specifies an area as a stub area. This procedure also configures other parameters related to that area. See ["Stub Area, ASBR, and Route](#page-45-0) [Redistribution Topology Example" on page 38](#page-45-0) for the topology for this procedure.

### **1. Type.**

```
SEFOS# configure terminal
SEFOS(config)# router ospf
SEFOS(config-router)# router-id 10.10.2.1
SEFOS(config-router)# network 10.4.0.1 area 0.0.0.0
SEFOS(config-router)# network 10.10.2.1 area 0.0.0.6
```
**2. Configure the area** 0.0.0.6 **as a normal area.**

SEFOS(config-router)# **area 0.0.0.6 stub**

**3. Reconfigure the area** 0.0.0.6 **as a normal area.**

SEFOS(config-router)# **no area 0.0.0.6 stub**

### <span id="page-46-0"></span>▼ Configure the ASBR Router

Routers that act as gateways (redistribution) between OSPF and other routing protocols (IGRP, EIGRP, RIP, BGP, Static) or other instances of the OSPF routing process are called ASBR. See ["Stub Area, ASBR, and Route Redistribution Topology](#page-45-0) [Example" on page 38](#page-45-0) for the topology for this procedure.

**1. Enter Global Configuration mode in SEFOS1.**

SEFOS# **configure terminal**

**2. Enable OSPF globally in the switch SEFOS1.**

SEFOS(config)# **router ospf**

**3. Configure the OSPF router ID.**

SEFOS(config-router)# **router-id 10.10.2.1**

**4. Configure the ASBR router.**

SEFOS(config-router)# **asbr router**

### <span id="page-46-1"></span>▼ Disable the ASBR Router

● **Type.**

SEFOS(config-router)# **no asbr router**

### <span id="page-46-2"></span>▼ Configure Redistribution

Redistribution configures the protocol from which the routes have to be redistributed into OSPF.

**1. Enter Global Configuration mode in SEFOS1.**

SEFOS# **configure terminal**

**2. Enable OSPF globally in SEFOS1.**

SEFOS(config)# **router ospf**

**3. Configure the OSPF router ID.**

SEFOS(config-router)# **router-id 10.10.2.1**

**4. Configure the router as an ASBR router.**

SEFOS(config-router)# **asbr router**

**5. Configure the redistribution of all routes.**

SEFOS(config-router)# **redistribute all**

<span id="page-47-0"></span>▼ Disable Redistribution of Routes

● **Type.**

SEFOS(config-router)# **no redistribute all**

<span id="page-47-1"></span>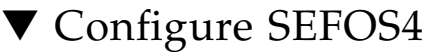

SEFOS4 is configured as an ASBR router for redistributing the external routes into the OSPF domain.

● **Type.**

```
SEFOS# configure terminal
SEFOS(config)# router ospf
SEFOS(config-router)# router-id 10.4.0.4
SEFOS(config-router)# asbr router
SEFOS(config-router)# redistribute all
SEFOS(config-router)# network 10.5.5.4 area 0.0.0.0
```

```
SEFOS(config-router)# exit
SEFOS(config)# ip route 100.0.0.0 255.0.0.0 10.5.5.5
SEFOS(config)# end
```
## <span id="page-48-0"></span>▼ Configure SEFOS5

In SEFOS5, area 0.0.0.4 is configured as a stub area.

● **Type.**

```
SEFOS# configure terminal
SEFOS(config)# router ospf
SEFOS(config-router)# router-id 10.8.0.5
SEFOS(config-router)# network 10.8.0.5 area 0.0.0.4
SEFOS(config-router)# network 10.5.5.5 area 0.0.0.0
SEFOS(config-router)# area 0.0.0.4 stub
SEFOS(config-router)# exit
```
## <span id="page-48-1"></span>▼ Configure SEFOS7

In SEFOS7, area 0.0.0.4 is configured as a stub area. External routes are not redistributed into the stub area.

● **Type.**

```
SEFOS# configure terminal
SEFOS(config)# router ospf
SEFOS(config-router)# router-id 10.8.0.7
SEFOS(config-router)# network 10.8.0.7 area 0.0.0.4
SEFOS(config-router)# area 0.0.0.4 stub
SEFOS(config-router)# exit
```
## <span id="page-48-2"></span>▼ Examine the Configuration Details in SEFOS4

● **Type.**

```
SEFOS# show ip ospf route
OSPF Process Routing Table
Dest/Mask TOS NextHop/Interface Cost Rt.Type Area
```
--------- --- -------/--------- ---- ------- ---- SEFOS# **show ip ospf 0.0.0.0 database external** 10.5.5.0/255.255.255.0 0 0.0.0.0/vlan4 1 IntraArea 0.0.0.0 10.8.0.0/255.255.0.0 0 10.5.5.5/vlan4 2 InterArea 0.0.0.0 OSPF Router with ID (10.4.0.4) AS External Link States ----------------------- LS age : 300 Options : (No ToS Capability, DC)<br>
LS Type : AS External Link : AS External Link Link State ID : 10.4.0.0 Advertising Router : 10.4.0.4 LS Seq Number : 0x80000001 Checksum : 0x2a6 Length : 36 Network Mask : 255.255.0.0 Metric Type : 0x80 Metric : 10 Forward Address : 0.0.0.0 Externel Route Tag: 0 AS External Link States ----------------------- LS age : 300 Options : (No ToS Capability, DC) LS Type : AS External Link Link State ID : 10.5.5.0 Advertising Router : 10.4.0.4 LS Seq Number : 0x80000001 Checksum : 0xbee3 Length : 36 Network Mask : 255.255.255.0<br>Metric Type : 0x80 Metric Type Metric : 10 Forward Address : 0.0.0.0 Externel Route Tag : 0 AS External Link States -----------------------

```
LS age : 300
AS External Link States
               -----------------------
LS age : 300
Options : (No ToS Capability, DC)
LS Type : AS External Link
\frac{1}{2} Link State ID : 100.0.0.0
Advertising Router : 10.4.0.4
LS Seq Number : 0x80000001
Checksum : 0xcd6b
Length : 36
Network Mask : 255.0.0.0
Metric Type : 0x80Metric : 10
Forward Address : 10.5.5.5
Externel Route Tag : 0
Options : (No ToS Capability, DC)
LS Type : AS External Link
Link State ID : 10.5.6.0
Advertising Router : 10.4.0.4
LS Seq Number : 0x80000001
Checksum : 0xb3ed
Length : 36
Network Mask : 255.255.255.0
Metric Type : 0 \times 80Metric : 10
Forward Address : 0.0.0.0
Externel Route Tag : 0
```
<span id="page-50-0"></span>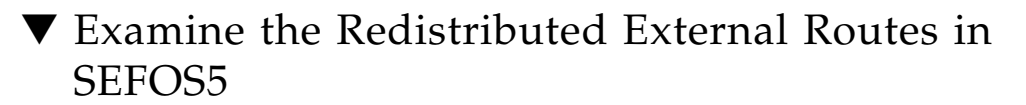

● **Type.**

```
SEFOS# show ip ospf route
OSPF Process Routing Table
Dest/Mask TOS NextHop/Interface Cost Rt.Type Area
```
--------- --- -------/--------- ---- ------- ---- SEFOS# **show ip ospf 0.0.0.0 database external** 10.4.0.0/255.255.0.0 0 10.5.5.4/vlan4 10 Type2Ext 0.0.0.0 10.5.5.0/255.255.255.0 0 0.0.0.0/vlan4 1 IntraArea 0.0.0.0 OSPF Router with ID (10.8.0.5) AS External Link States ----------------------- LS age : 300 Options : (No ToS Capability, DC) LS Type : AS External Link Link State ID : 10.4.0.0 Advertising Router : 10.4.0.4 LS Seq Number : 0x80000001 Checksum : 0x2a6 Length : 36 Network Mask : 255.255.0.0 Metric Type : 0x80 Metric : 10 Forward Address :  $0.0.0.0$ Externel Route Tag : 0 10.5.6.0/255.255.255.0 0 10.5.5.4/vlan4 10 Type2Ext 0.0.0.0 10.8.0.0/255.255.0.0 0 0.0.0.0/vlan1 1 IntraArea 0.0.0.4 ----------------------- LS age : 300 Options : (No ToS Capability, DC) LS Type : AS External Link Link State ID : 10.5.5.0 Advertising Router : 10.4.0.4 LS Seq Number : 0x80000001 Checksum : 0xbee3 Length : 36 Network Mask : 255.255.255.0 Metric Type : 0x80 Metric : 10 Forward Address : 0.0.0.0 Externel Route Tag: 0

```
100.0.0.0/255.0.0.0 0 10.5.5.5/vlan4 10 Type2Ext
0.0.0.0
AS External Link States
                 -----------------------
LS age : 300
Options : (No ToS Capability, DC)<br>
LS Type : AS External Link
                : AS External Link
Link State ID : 10.5.6.0
Advertising Router : 10.4.0.4
LS Seq Number : 0x80000001
Checksum : 0xb3ed
Length : 36
Network Mask : 255.255.255.0
Metric Type : 0 \times 80Metric : 10
Forward Address : 0.0.0.0
Externel Route Tag : 0
```
<span id="page-52-0"></span>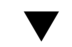

- ▼ Examine the External Routes Not Distributed in Stub Area 0.0.0.4 in SEFOS7
	- **Type.**

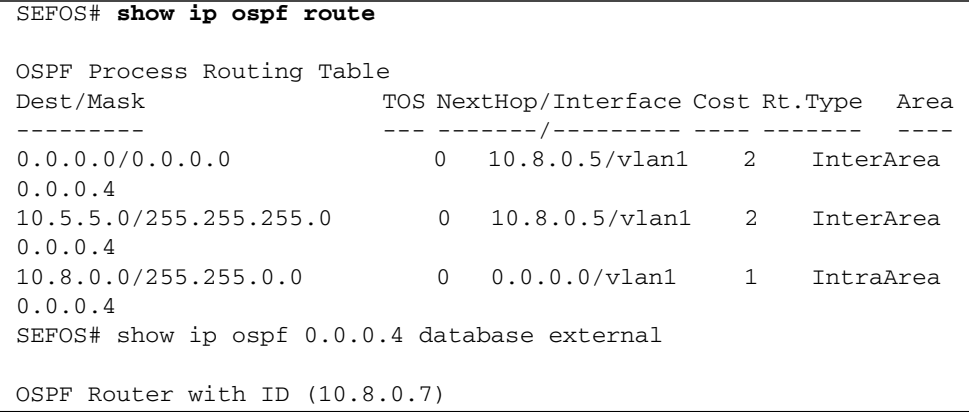

# <span id="page-53-0"></span>Configuring the NSSA Area, Summary Address, and Area Default Cost

These sections explain how to configure the NSSA area, summary address, and area default cost.

- ["NSSA Configuration, Summary Address Configuration, and Area Default-Cost"](#page-54-0) [on page 47](#page-54-0)
- ["Configure the NSSA Area" on page 47](#page-54-1)
- ["Reconfigure Area 0.0.0.6 as a Normal Area" on page 48](#page-55-0)
- ["Configure the Summary Address" on page 48](#page-55-1)
- ["Delete the Summary Address Configuration for 90.0.0.0/8 in the NSSA Area" on](#page-56-0) [page 49](#page-56-0)
- ["Configure the Area Default Cost" on page 49](#page-56-1)
- ["Configure Default-Cost for the Default Summary Route Sent Into the NSSA](#page-57-0) [Area" on page 50](#page-57-0)
- ["Configure SEFOS2" on page 50](#page-57-1)
- ["Configure SEFOS4" on page 50](#page-57-2)
- ["Configure SEFOS9" on page 51](#page-58-0)
- ["Examine the Configuration Details in SEFOS2" on page 51](#page-58-1)
- ["Examine the Configuration Details in SEFOS4" on page 53](#page-60-0)
- ["Examine the Configuration Details in SEFOS9" on page 53](#page-60-1)
- ["Test SEFOS9" on page 55](#page-62-0)
- ["Test SEFOS2" on page 56](#page-63-0)
- ["Test SEFOS9" on page 56](#page-63-1)
- ["Configure the P-bit Setting in the Default Type 7 LSA" on page 57](#page-64-0)
- ["Disable the P-bit Setting in the Default Type 7 LSA" on page 58](#page-65-0)
- ["Configure the NSSA Area Translation Role" on page 58](#page-65-1)
- ["Configure the Stability Interval for NSSA" on page 59](#page-66-0)
- ["Configure the ABR Type" on page 60](#page-67-0)
- ["Configure RFC 1583 Compatibility" on page 61](#page-68-0)
- ["Disable RFC 1583 Compatibility" on page 62](#page-69-1)

## <span id="page-54-0"></span>NSSA Configuration, Summary Address Configuration, and Area Default-Cost

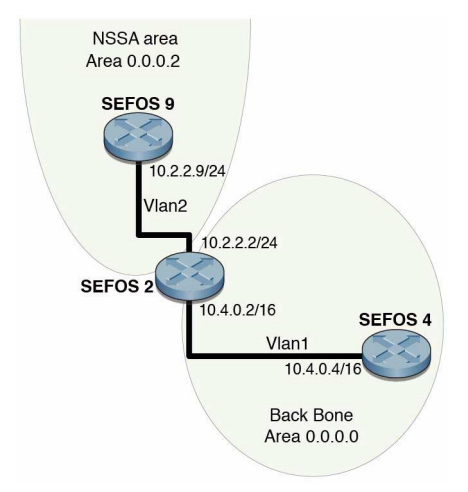

You must configure switches SEFOS2, SEFOS4, and SEFOS9 before configuring OSPF. See ["Configuration Guidelines" on page 7](#page-14-0) for more information.

### <span id="page-54-1"></span>▼ Configure the NSSA Area

See ["NSSA Configuration, Summary Address Configuration, and Area Default-Cost"](#page-54-0) [on page 47](#page-54-0) for the topology for this procedure. An NSSA area has the capability to import a limited number of external routes.

**1. Enter Global Configuration mode in SEFOS1.**

SEFOS# **configure terminal**

**2. Enable OSPF globally in the switch SEFOS1.**

SEFOS(config)# **router ospf**

**3. Configure the OSPF router ID.**

SEFOS(config-router)# **router-id 10.10.2.1**

**4. Configure the OSPF interface.**

```
SEFOS(config-router)# network 10.4.0.1 area 0.0.0.0
SEFOS(config-router)# network 10.10.2.1 area 0.0.0.6
```
**5. Configure the area** 0.0.0.6 **as an NSSA area.**

SEFOS(config-router)# **area 0.0.0.6 nssa**

### <span id="page-55-0"></span>▼ Reconfigure Area 0.0.0.6 as a Normal Area

● **Type.**

SEFOS(config-router)# **no area 0.0.0.6 nssa**

### <span id="page-55-1"></span>▼ Configure the Summary Address

See ["NSSA Configuration, Summary Address Configuration, and Area Default-Cost"](#page-54-0) [on page 47](#page-54-0) for the topology for this procedure.

**1. Enter Global Configuration mode in SEFOS1.**

```
SEFOS# configure terminal
```
**2. Enable OSPF globally in the switch SEFOS1.**

SEFOS(config)# **router ospf**

**3. Configure the OSPF router ID.**

SEFOS(config-router)# **router-id 10.10.2.1**

**4. Configure the OSPF interface.**

```
SEFOS(config-router)# network 10.4.0.1 area 0.0.0.0
SEFOS(config-router)# network 10.10.2.1 area 0.0.0.6
```
**5. Configure the area** 0.0.0.6 **as an NSSA area.**

SEFOS(config-router)# **area 0.0.0.6 nssa**

**6. Configure the summary address for** 90.0.0.0/8 **in the NSSA area.**

SEFOS(config-router)# **summary-address 90.0.0.0 255.0.0.0 0.0.0.6**

- <span id="page-56-0"></span>▼ Delete the Summary Address Configuration for 90.0.0.0/8 in the NSSA Area
	- **Type.**

```
SEFOS(config-router)# no summary-address 90.0.0.0 255.0.0.0
0.0.0.6
```
### <span id="page-56-1"></span>▼ Configure the Area Default Cost

This procedure specifies the cost for the default summary route sent into a stub or NSSA.

**1. Enter Global Configuration mode in SEFOS1.**

SEFOS# **configure terminal**

**2. Enable OSPF globally in the switch SEFOS1.**

SEFOS(config)# **router ospf**

**3. Configure the OSPF router ID.**

SEFOS(config-router)# **router-id 10.10.2.1**

**4. Configure the OSPF interface.**

```
SEFOS(config-router)# network 10.4.0.1 area 0.0.0.0
SEFOS(config-router)# network 10.10.2.1 area 0.0.0.6
```
**5. Configure the area** 0.0.0.6 **as an NSSA area.**

SEFOS(config-router)# **area 0.0.0.6 nssa**

**6. Configure the cost for the default summary route sent into the NSSA area.**

SEFOS(config-router)# **area 0.0.0.6 default-cost 50**

<span id="page-57-0"></span>▼ Configure Default-Cost for the Default Summary Route Sent Into the NSSA Area

● **Type.**

SEFOS(config-router)# **no area 0.0.0.6 default-cost**

<span id="page-57-1"></span>▼ Configure SEFOS2

**1. Configure the area.**

```
SEFOS# configure terminal
SEFOS(config)# router ospf
SEFOS(config-router)# router-id 10.4.0.2
SEFOS(config-router)# network 10.4.0.2 area 0.0.0.0
SEFOS(config-router)# network 10.2.2.2 area 0.0.0.2
```
**2. Configure area** 0.0.0.2 **as an NSSA area.**

```
SEFOS(config-router)# area 0.0.0.2 nssa
SEFOS(config-router)# exit
```
### <span id="page-57-2"></span>▼ Configure SEFOS4

● **Configure the area.**

```
SEFOS# configure terminal
SEFOS(config)# router ospf
```

```
SEFOS(config-router)# router-id 10.4.0.4
SEFOS(config-router)# network 10.4.0.4 area 0.0.0.0
SEFOS(config-router)# end
```
### <span id="page-58-0"></span>▼ Configure SEFOS9

**1. Configure the area.**

```
SEFOS# configure terminal
SEFOS(config)# router ospf
```
**2. Configure ASBR status and redistribute static routes into the OSPF domain.**

```
SEFOS(config-router)# asbr router
SEFOS(config-router)# redistribute static
SEFOS(config-router)# router-id 10.2.2.9
SEFOS(config-router)# network 10.2.2.9 area 0.0.0.2
```
**3. Configure area** 0.0.0.2 **as an NSSA area.**

SEFOS(config-router)# **area 0.0.0.2 nssa**

**4. Configure summary address for the range** 90.0.0.0/8 **in the area** 0.0.0.2**.**

```
SEFOS(config-router)# summary-address 90.0.0.0 255.0.0.0 0.0.0.2
SEFOS(config-router)# exit
```
**5. Configure static routes.**

```
SEFOS(config)# ip route 90.1.0.0 255.255.0.0 10.2.2.2
SEFOS(config)# ip route 90.2.0.0 255.255.0.0 10.2.2.2
SEFOS(config)# ip route 90.3.0.0 255.255.0.0 10.2.2.2
SEFOS(config)# ip route 90.4.0.0 255.255.0.0 10.2.2.2
SEFOS(config)# ip route 90.5.0.0 255.255.0.0 10.2.2.2
SEFOS(config)# end
```
### <span id="page-58-1"></span>▼ Examine the Configuration Details in SEFOS2

Examine the two NSSA external LSAs, one for 90.0.0.0/8, matching the summary range configured, and the other for the default external route in the NSSA area.

Another external LSA is generated in the area 0.0.0.0 corresponding to the nssa-external LSA 90.0.0.0/8.

● **Type.**

```
SEFOS# show ip ospf database nssa-external
OSPF Router with ID (10.4.0.2)
                NSSA External Link States (Area 0.0.0.2)
                  ----------------------------------------------
LS age : 300
Options : (No ToS Capability, DC)<br>
LS Type : NSSA External Link
                : NSSA External Link
Link State ID : 90.0.0.0
Advertising Router : 10.2.2.9
LS Seq Number : 0x80000001
Checksum : 0xc84f
Length : 36
             NSSA External Link States (Area 0.0.0.2)
                 ----------------------------------------------
LS age : 300
Options : (No ToS Capability, DC)
LS Type : NSSA External Link
Link State ID : 0.0.0.0
Advertising Router : 10.4.0.2
LS Seq Number : 0x80000002
Checksum : 0x120
Length : 36
SEFOS# show ip ospf database external
OSPF Router with ID (10.4.0.2)
                AS External Link States
                 -----------------------
LS age
LS age \begin{array}{ccc} 1.5 & 0 \\ 2.5 & 0 \\ 0.5 & 0.5 \end{array} : (No ToS Capability, DC)
LS Type : AS External Link
Link State ID : 90.0.0.0
Advertising Router : 10.4.0.2
LS Seq Number : 0x80000001
Checksum : 0x49fd
Length : 36
Network Mask : 255.0.0.0<br>
Metric Type : 0x80
Metric Type : 0x80
Metric : 10
Forward Address : 10.2.2.9
Externel Route Tag : 0
```

```
SEFOS# show ip ospf route
OSPF Process Routing Table
Dest/Mask TOS NextHop/Interface Cost Rt.Type Area
--------- --- -------/--------- ---- ------- ----
10.2.2.0/255.255.255.0 0 0.0.0.0/vlan2 1 IntraArea
0.0.0.2
10.4.0.0/255.255.0.0 0 0.0.0.0/vlan1 1 IntraArea
0.0.0.0
90.0.0.0/255.0.0.0 0 10.2.2.9/vlan2 10 Type2Ext
0.0.0.2
```
<span id="page-60-0"></span>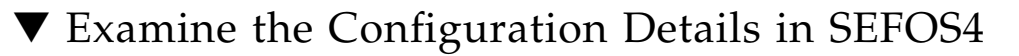

● **Type.**

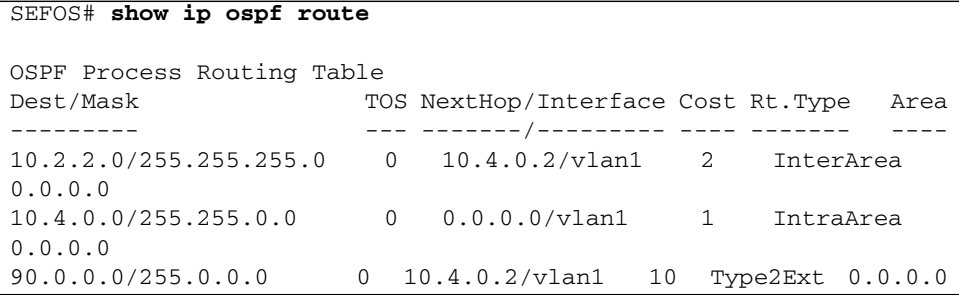

### <span id="page-60-1"></span>▼ Examine the Configuration Details in SEFOS9

● **Type.**

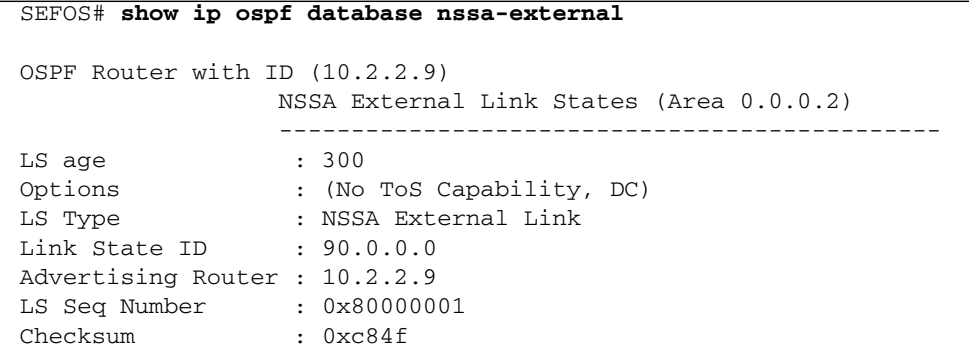

```
Length : 36
                NSSA External Link States (Area 0.0.0.2)
                 ----------------------------------------------
LS age : 300
Options : (No ToS Capability, DC)<br>
LS Type : NSSA External Link
                : NSSA External Link
Link State ID : 0.0.0.0
Advertising Router : 10.4.0.2
LS Seq Number : 0x80000002
Checksum : 0x120
Length : 36
SEFOS# show ip ospf summary-address
Display of Summary addresses for Type5 and Type7 from redistributed
routes
OSPF External Summary Address Configuration Information
-------------------------------------------------------
Network Mask Area Effect TranslationState
------- ---- ---- ------ ----------------
255.0.0.0 0.0.0.2 advertiseMatching enabled
SEFOS# show ip route
O 0.0.0.0/0 [2] via 10.2.2.2
C 10.2.2.0/24 is directly connected, vlan2
O 10.4.0.0/16 [2] via 10.2.2.2
C 12.0.0.0/8 is directly connected, vlan1
S 90.1.0.0/16 [1] via 10.2.2.2
S 90.2.0.0/16 [1] via 10.2.2.2
S 90.3.0.0/16 [1] via 10.2.2.2
S 90.4.0.0/16 [1] via 10.2.2.2
S 90.5.0.0/16 [1] via 10.2.2.2
SEFOS# show ip ospf route
OSPF Process Routing Table
Dest/Mask TOS NextHop/Interface Cost Rt.Type Area
--------- --- -------/--------- ---- ------- ----
0.0.0.0/0.0.0.0 0 10.2.2.2/vlan2 2 Type1Ext 0.0.0.2
10.2.2.0/255.255.255.0 0 0.0.0.0/vlan2 1 IntraArea
0.0.0.2
10.4.0.0/255.255.0.0 0 10.2.2.2/vlan2 2 InterArea
0.0.0.2
```
### <span id="page-62-0"></span>▼ Test SEFOS9

**1. Test the** no summary-address **command.**

```
SEFOS# configure terminal
SEFOS(config)# router ospf
SEFOS(config-router)# no summary-address 90.0.0.0 255.0.0.0
0.0.0.2
```
### **2. Examine the configuration detail.**

```
SEFOS# show ip ospf summary-address
Display of Summary addresses for Type5 and Type7 from redistributed
routes
```
**3. Observe that nssa-external LSA is generated for all the static routes.**

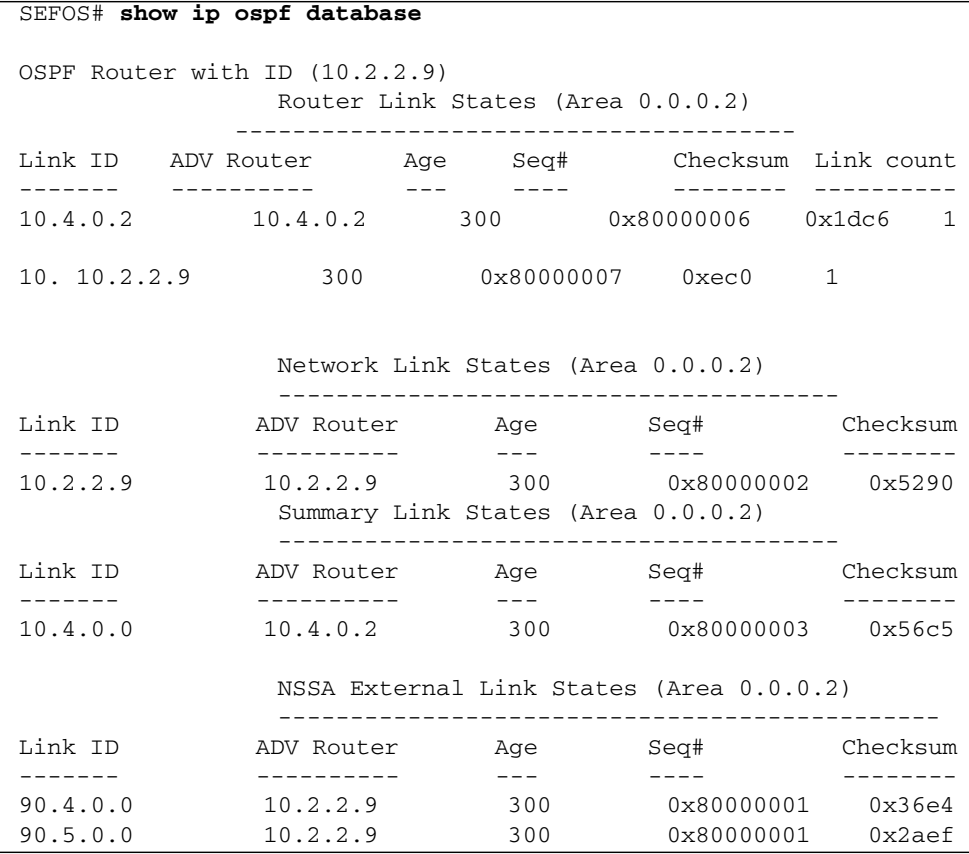

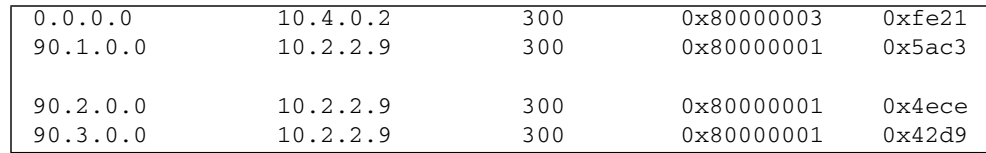

### <span id="page-63-0"></span>▼ Test SEFOS2

**1. Examine the OSPF external routes corresponding to all the NSSA external LSAs.**

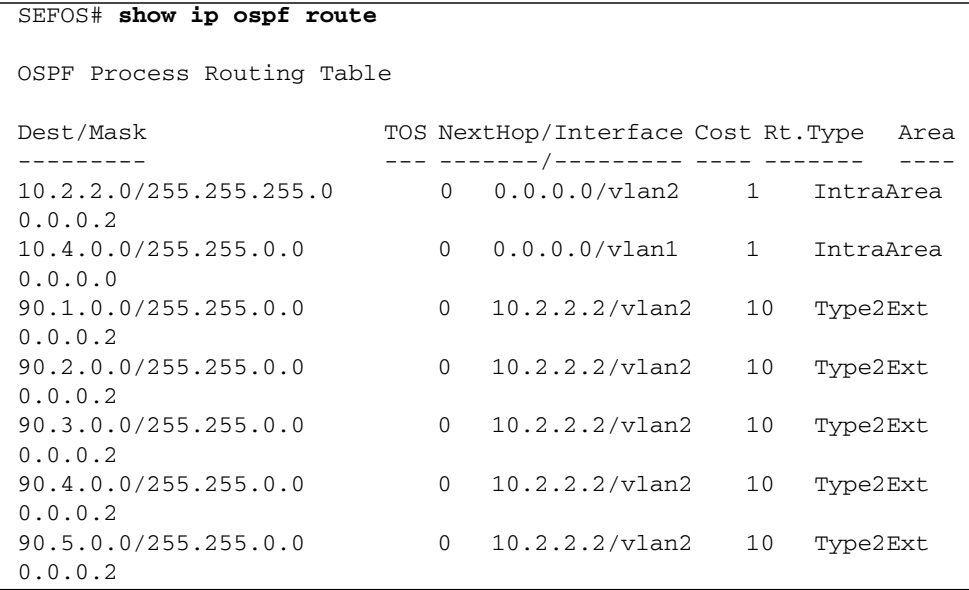

**2. Test the** area default-cost **command.**

SEFOS# **configure terminal** SEFOS(config)# **router ospf** SEFOS(config-router)# **area 0.0.0.2 default-cost 50**

### <span id="page-63-1"></span>▼ Test SEFOS9

SEFOS2 sends a type 7 LSA for the default route with the updated metric as 50. Therefore, the metric for the default route should be 51 in SEFOS9.

### **1. In SEFOS9, type.**

SEFOS# **show ip ospf route**

```
OSPF Process Routing Table
Dest/Mask TOS NextHop/Interface Cost Rt.Type Area
--------- --- -------/--------- ---- ------- ----
0.0.0.0/0.0.0.0 0 10.2.2.2/vlan2 51 Type1Ext 0.0.0.2
10.2.2.0/255.255.255.0 0 0.0.0.0/vlan2 1 IntraArea
0.0.0.2
10.4.0.0/255.255.0.0 0 10.2.2.2/vlan2 2 InterArea
0.0.0.2
```
**2. In SEFOS2, test the** no area default-cost **command.**

```
SEFOS# configure terminal
SEFOS(config)# router ospf
SEFOS(config-router)# no area 0.0.0.2 default-cost
```
### **3. In SEFOS9, type.**

```
SEFOS# show ip ospf route
OSPF Process Routing Table
Dest/Mask TOS NextHop/Interface Cost Rt.Type Area
--------- --- -------/--------- ---- ------- ----
0.0.0.0/0.0.0.0 0 10.2.2.2/vlan2 11 Type1Ext
0.0.0.2
10.2.2.0/255.255.255.0 0 0.0.0.0/vlan2 1 IntraArea
0.0.0.2
10.4.0.0/255.255.0.0 0 10.2.2.2/vlan2 2 InterArea
0.0.0.2
```
### <span id="page-64-0"></span>▼ Configure the P-bit Setting in the Default Type 7 LSA

This procedure enables the setting of the P-bit in the default Type 7 LSA generated by the NSSA internal ASBR.

**1. Type.**

```
SEFOS# configure terminal
SEFOS(config)# router ospf
```
**2. Configure the OSPF router ID.**

SEFOS(config-router)# **router-id 10.10.2.1**

**3. Configure the ASBR router status.**

SEFOS(config-router)# **asbr router**

**4. Configure the OSPF interface.**

SEFOS(config-router)# **network 10.10.2.1 area 0.0.0.6**

**5. Configure the area** 0.0.0.6 **as an NSSA area.**

SEFOS(config-router)# **area 0.0.0.6 nssa**

**6. Enable nssa asbr-default-route translator.**

```
SEFOS(config-router)# set nssa asbr-default-route translator
enable
```
- <span id="page-65-0"></span>▼ Disable the P-bit Setting in the Default Type 7 LSA
	- **Type.**

```
SEFOS(config-router)# set nssa asbr-default-route translator
disable
```
<span id="page-65-1"></span>▼ Configure the NSSA Area Translation Role

This procedure configures the translation role for the NSSA as always or candidate.

**1. Type.**

```
SEFOS# configure terminal
SEFOS(config)# router ospf
```
**2. Configure the OSPF router ID.**

SEFOS(config-router)# **router-id 10.10.2.1**

**3. Configure the ASBR router status.**

SEFOS(config-router)# **asbr router**

**4. Configure the OSPF interface.**

SEFOS(config-router)# **network 10.10.2.1 area 0.0.0.6**

**5. Configure the area** 0.0.0.6 **as an NSSA area.**

SEFOS(config-router)# **area 0.0.0.6 nssa**

**6. Configure the translation role for the NSSA area** 0.0.0.6**.**

SEFOS(config-router)# **area 0.0.0.6 translation-role always**

**7. Configure the default translation role for the NSSA area** 0.0.0.6**.**

SEFOS(config-router)# **no area 0.0.0.6 translation-role**

**Note –** The default translation role is candidate. Configure the default translation role with the no area area-id translation-role command.

## <span id="page-66-0"></span>▼ Configure the Stability Interval for NSSA

This procedure configures the number of seconds after which an elected translator determines that its services are no longer required, and that it must continue to perform its translation duties for NSSA.

**1. Enter Global Configuration mode in SEFOS1.**

### SEFOS# **configure terminal**

**2. Enable OSPF globally in the switch SEFOS1.**

SEFOS(config)# **router ospf**

**3. Configure the OSPF router ID.**

SEFOS(config-router)# **router-id 10.10.2.1**

**4. Configure the ASBR router status.**

SEFOS(config-router)# **asbr router**

**5. Configure the OSPF interface.**

SEFOS(config-router)# **network 10.10.2.1 area 0.0.0.6**

**6. Configure the area** 0.0.0.6 **as an NSSA area.**

SEFOS(config-router)# **area 0.0.0.6 nssa**

**7. Configure the stability interval for the NSSA area** 0.0.0.6 **as 120 seconds.**

SEFOS(config-router)# **area 0.0.0.6 stability-interval 120**

**8. Configure the default stability interval for the NSSA area** 0.0.0.6**.**

SEFOS(config-router)# **no area 0.0.0.6 stability-interval**

**Note –** The default value for stability-interval is 40 seconds and is configured using the command no area area-id stability-interval.

## <span id="page-67-0"></span>▼ Configure the ABR Type

This procedure sets the ABR type as either standard, Cisco, or IBM.

**1. Enter Global Configuration mode in SEFOS1.**

```
SEFOS# configure terminal
```
**2. Enable OSPF globally in the switch SEFOS1.**

SEFOS(config)# **router ospf**

**3. Configure the OSPF router ID.**

SEFOS(config-router)# **router-id 10.10.2.1**

**4. Enable OSPF over the VLAN interface and associate the interface with an OSPF area.**

SEFOS(config-router)# **network 10.4.0.1 area 0.0.0.0** SEFOS(config-router)# **network 10.10.2.1 area 0.0.0.6**

**5. Configure the ABR type as Cisco.**

```
SEFOS(config-router)# abr-type cisco
The default value ABR type is standard.
SEFOS# show ip ospf
OSPF Router ID 10.10.2.1
   Supports only single TOS(TOS0) route
  ABR Type supported is Cisco ABR
   It is an Area Border Router
   Number of Areas in this router is 2
   Area is 0.0.0.6
  Number of interfaces in this area is 1
   SPF algorithm executed 3 times
  Area is 0.0.0.0
  Number of interfaces in this area is 1
   SPF algorithm executed 3 times
```
## <span id="page-68-0"></span>▼ Configure RFC 1583 Compatibility

This procedure sets the OSPF compatibility list to be compatible with RFC 1583.

**1. Type.**

```
SEFOS# configure terminal
SEFOS(config)# router ospf
```
**2. Configure the OSPF router ID.**

SEFOS(config-router)# **router-id 10.10.2.1**

**3. Enable OSPF over the VLAN interface and associate the interface with an OSPF area.**

SEFOS(config-router)# **network 10.4.0.1 area 0.0.0.0** SEFOS(config-router)# **network 10.10.2.1 area 0.0.0.6**

**4. Configure RFC 1583 compatibility.**

SEFOS(config-router)# **compatible rfc1583**

- <span id="page-69-1"></span>▼ Disable RFC 1583 Compatibility
	- **Type.**

SEFOS(config-router)# **no compatible rfc1583**

# <span id="page-69-0"></span>Configuring the Generation of a Default External Route and Redistribution Configuration

These sections explain how to configure the generation of a default external route and redistribution configuration.

- ["Generation of a Default External Route and Redistribution Configuration](#page-70-0) [Topology Example" on page 63](#page-70-0)
- ["Configure the Generation of a Default External Route" on page 63](#page-70-1)
- ["Disable Generation of a Default External Route" on page 64](#page-71-0)
- ["Configure the Redistribution Configuration" on page 64](#page-71-1)
- ["Delete the Information Applied to the Routes Learned From RTM" on page 65](#page-72-0)
- ["Configure SEFOS1" on page 65](#page-72-1)
- ["Configure SEFOS2" on page 66](#page-73-0)
- ["Configure SEFOS1" on page 68](#page-75-0)
- ["Test SEFOS1" on page 68](#page-75-1)
- ["Configure the Neighbor" on page 71](#page-78-0)
- ["Delete the Configured Neighbor" on page 72](#page-79-1)

## <span id="page-70-0"></span>Generation of a Default External Route and Redistribution Configuration Topology Example

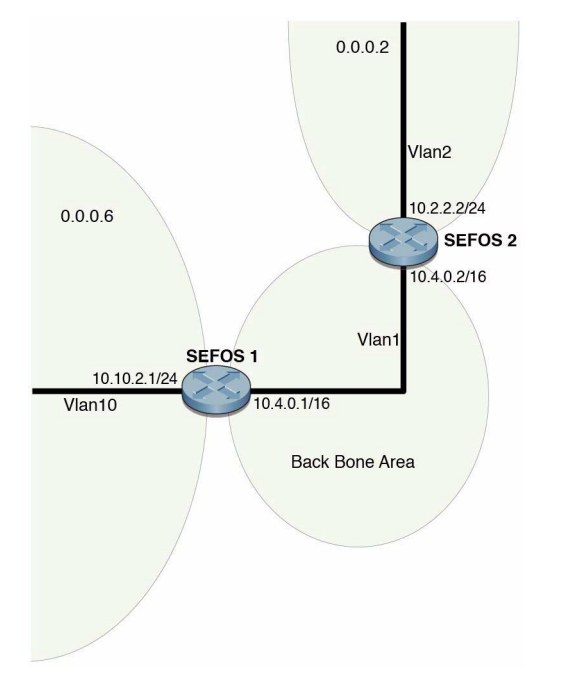

You must configure SEFOS1 and SEFOS2 before configuring OSPF. See ["Configuration Guidelines" on page 7](#page-14-0) for more information.

### <span id="page-70-1"></span>▼ Configure the Generation of a Default External Route

This procedure enables the generation of a default external route into the OSPF routing domain and other parameters related to that area. See ["Generation of a](#page-70-0) [Default External Route and Redistribution Configuration Topology Example" on](#page-70-0) [page 63](#page-70-0) for the topology for this procedure.

### **1. Type.**

SEFOS# **configure terminal** SEFOS(config)# **router ospf**

**2. Configure the OSPF router ID.**

SEFOS(config-router)# **router-id 10.10.2.1**

**3. Enable OSPF over the VLAN interface and associate the interface with an OSPF area.**

SEFOS(config-router)# **network 10.4.0.1 area 0.0.0.0** SEFOS(config-router)# **network 10.10.2.1 area 0.0.0.6**

**4. Configure the ASBR router status.**

SEFOS(config-router)# **asbr outer**

**5. Configure the generation of a default external route.**

```
SEFOS(config-router)# default-information originate always metric
40
```
### <span id="page-71-0"></span>▼ Disable Generation of a Default External Route

● **Type.**

SEFOS(config-router)# **no default-information originate always**

### <span id="page-71-1"></span>▼ Configure the Redistribution Configuration

This procedure configures the information to be applied to routes learned from the RTM.

**1. Type.**

```
SEFOS# configure terminal
SEFOS(config)# router ospf
```
**2. Configure the OSPF router ID.**

SEFOS(config-router)# **router-id 10.10.2.1**

**3. Configure the ASBR router.**

SEFOS(config-router)# **asbr outer**

**4. Configure the redistribution of static routes.**

SEFOS(config-router)# **redistribute static**

**5. Configure the redistribution configuration.**

```
SEFOS(config-router)# redist-config 20.0.0.0 255.0.0.0
metric-value 100 metric-type asExttype1 tag 10
```
- ▼ Delete the Information Applied to the Routes Learned From RTM
	- **Type.**

SEFOS(config-router)# **no redist-config 20.0.0.0 255.0.0.0**

## ▼ Configure SEFOS1

**1. Type.**

SEFOS# **configure terminal** SEFOS(config)# **router ospf**

**2. Configure the OSPF router ID.**

SEFOS(config-router)# **router-id 10.10.2.1**

**3. Enable OSPF over the VLAN interface and associate the interface with an OSPF area.**

SEFOS(config-router)# **network 10.4.0.1 area 0.0.0.0** SEFOS(config-router)# **network 10.10.2.1 area 0.0.0.6**

**4. Configure the ASBR router.**

SEFOS(config-router)# **asbr router**

**5. Configure the generation of a default external route.**

```
SEFOS(config-router)# default-information originate always metric
40
```
**6. Exit Router Configuration mode.**

```
SEFOS(config-router)# end
SEFOS#
```
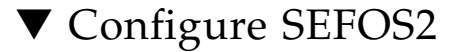

**1. Configure the generation of a default external network.**

**a. Type.**

```
SEFOS# configure terminal
SEFOS(config)# router ospf
```
**b. Configure the OSPF router ID.**

SEFOS(config-router)# **router-id 10.4.0.2**

**c. Enable OSPF over the VLAN interface and associate the interface with an OSPF area.**

```
SEFOS(config-router)# network 10.4.0.2 area 0.0.0.0
SEFOS(config-router)# network 10.2.2.2 area 0.0.0.2
```
**d. Configure area** 0.0.0.2 **as an NSSA area.**

```
SEFOS(config)# area 0.0.0.2 nssa
```
**e. Exit Router Configuration mode.**

```
SEFOS(config-router)# end
SEFOS#
```
#### **2. Examine the results.**

Type 5 External LSA must be generated for the default route.

```
SEFOS# show ip ospf database external
OSPF Router with ID (10.10.2.1)
               AS External Link States
               -----------------------
LS age : 0
Options : (No ToS Capability, DC)
LS Type : AS External Link
Link State ID : 0.0.0.0
Advertising Router : 10.10.2.1
LS Seq Number : 0x80000001
Checksum : 0xb5dd
Length : 36
Network Mask : 0.0.0.0
Metric Type : 0 \times 80Metric : 40
Forward Address : 0.0.0.0
Externel Route Tag : 0
```
#### **3. Examine the configuration details in SEFOS2.**

The route entry for the default route must exist.

```
SEFOS# show ip ospf route
OSPF Process Routing Table
Dest/Mask TOS NextHop/Interface Cost Rt.Type Area
--------- --- -------/--------- ---- ------- ----
0.0.0.0/0.0.0.0 0 10.4.0.1/vlan1 40 Type2Ext 0.0.0.0
```

```
10.2.2.0/255.255.255.0 0 0.0.0.0/vlan2 1 IntraArea
0.0.0.2
10.4.0.0/255.255.0.0 0 0.0.0.0/vlan1 1 IntraArea
0.0.0.0
10.10.0.0/255.255.0.0 0 10.4.0.1/vlan1 2 InterArea
0.0.0.0
```
#### ▼ Configure SEFOS1

**1. Disable generation of a default external route.**

```
SEFOS# configure terminal
SEFOS(config)# router ospf
SEFOS(config-router)# no default-information originate always
SEFOS(config-router)# end
SEFOS#
```
#### **2. Examine the results.**

Type 5 External LSA for the default route must be flushed.

```
SEFOS# show ip ospf database external
OSPF Router with ID (10.10.2.1)
```
**3. In SEFOS2, observe that the route entry for the default route has been deleted.**

```
SEFOS# show ip ospf route
OSPF Process Routing Table
Dest/Mask TOS NextHop/Interface Cost Rt.Type Area
--------- --- -------/--------- ---- ------- ----
10.2.2.0/255.255.255.0 0 0.0.0.0/vlan2 1 IntraArea
0.0.0.2
10.4.0.0/255.255.0.0 0 0.0.0.0/vlan1 1 IntraArea
0.0.0.0
10.10.0.0/255.255.0.0 0 10.4.0.1/vlan1 2 InterArea
0.0.0.0
```
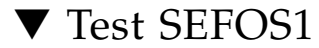

**1. Test the redistribution configuration.**

**a. Type.**

```
SEFOS# configure terminal
SEFOS(config)# router ospf
```
**b. Configure redistribution of the static route's redistribution configuration.**

SEFOS(config-router)# **redistribute static**

**c. Configure the redistribution configuration.**

```
SEFOS(config-router)# redist-config 20.0.0.0 255.0.0.0
metric-value 100 metric-type asExttype1 tag 10
SEFOS(config-router)# exit
```
**d. Add a static route for the** 20.0.0.0/8 **network.**

```
SEFOS(config)# ip route 20.0.0.0 255.0.0.0 10.4.0.2
SEFOS(config)# end
SEFOS#
```
#### **e. Examine the configuration details.**

An external LSA is generated for 20.0.0.0 with metric as 100, metric type as asExtType1 and tag as 10.

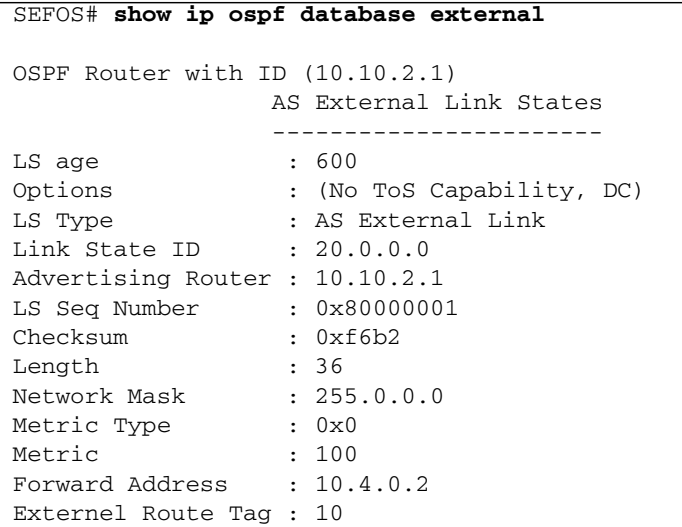

**2. In SEFOS2, examine the external route** 20.0.0.0/8 **with metric as 101.**

```
SEFOS# show ip ospf route
OSPF Process Routing Table
Dest/Mask TOS NextHop/Interface Cost Rt.Type Area
--------- --- -------/--------- ---- ------- ----
10.2.2.0/255.255.255.0 0 0.0.0.0/vlan2 1 IntraArea
0.0.0.2
10.4.0.0/255.255.0.0 0 0.0.0.0/vlan1 1 IntraArea
0.0.0.0
10.10.0.0/255.255.0.0 0 10.4.0.1/vlan1 2 InterArea
0.0.0.0
20.0.0.0/255.0.0.0 0 10.4.0.2/vlan1 101 Type1Ext
0.0.0.0
```
**3. In SEFOS1, test no** redist-config**.**

```
SEFOS# configure terminal
SEFOS(config)# router ospf
```
**4. In SEFOS1, configure the switch to have no redistribution configuration.**

```
SEFOS(config-router)# no redist-config 20.0.0.0 255.0.0.0
SEFOS(config-router)# end
SEFOS#
```
#### **5. In SEFOS1, examine the configuration details.**

The external LSA generated for 20.0.0.0 with metric as 100, metric type as asExtType1, and tag as 10, is flushed. A new external LSA is generated with the default redistribution configuration.

```
SEFOS# show ip ospf database external
OSPF Router with ID (10.10.2.1)
                 AS External Link States
                   -----------------------
LS age : 0
Options : (No ToS Capability, DC)<br>
LS Type : AS External Link
                  : AS External Link
\frac{1}{2} Link State ID : 20.0.0.0
Advertising Router : 10.10.2.1
LS Seq Number : 0x80000002
Checksum : 0x3c50
Length : 36
```
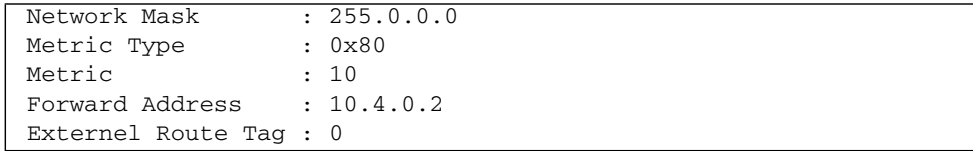

#### ▼ Configure the Neighbor

This procedure specifies an NBMA neighbor router and its priority.

**1. Type.**

SEFOS# **configure terminal** SEFOS(config)# **router ospf**

**2. Configure the OSPF router ID.**

```
SEFOS(config-router)# router-id 10.10.2.1
```
**3. Configure the OSPF interface.**

```
SEFOS(config-router)# network 10.4.0.1 area 0.0.0.0
SEFOS(config-router)# network 10.10.2.1 area 0.0.0.6
```
**4. Exit Router Configuration mode.**

SEFOS(config)# **exit**

**5. Enter Interface Configuration mode.**

SEFOS(config)# **interface vlan 1**

**6. Configure the network type as NBMA.**

SEFOS(config-if)# **ip ospf network non-broadcast**

**7. Configure the neighbor with priority.**

```
SEFOS(config-if)# exit
SEFOS(config)# router ospf
SEFOS(config-router)# neighbor 10.4.0.2 priority 10
```
**8. Configure the neighbor with default priority.**

SEFOS(config-router)# **no neighbor 10.4.0.2 priority 10**

### ▼ Delete the Configured Neighbor

● **Type.**

SEFOS(config-router)# **no neighbor 10.4.0.2**

# Configuring Virtual Links and Route Configuration

These sections explain how to configure virtual links and route configuration.

- ["Virtual Link and Route Summarization Topology Example" on page 73](#page-80-0)
- ["Configure the Virtual Link" on page 73](#page-80-1)
- ["Delete the Virtual Link" on page 74](#page-81-0)
- ["Configure the Area Range" on page 74](#page-81-1)
- ["Delete the Route Summarization Information" on page 75](#page-82-0)
- ["Configure SEFOS1" on page 75](#page-82-1)
- ["Configure SEFOS4" on page 75](#page-82-2)
- ["Configure SEFOS5" on page 76](#page-83-0)
- ["Configure SEFOS6" on page 77](#page-84-0)
- ["Configure SEFOS8" on page 77](#page-84-1)
- ["Examine the Route Information and Virtual Links in SEFOS1" on page 78](#page-85-0)
- ["Examine the Virtual Link in SEFOS5" on page 79](#page-86-0)
- ["Examine the Virtual Link in SEFOS6" on page 79](#page-86-1)
- ["Examine the Route Available to Reach ABR SEFOS1" on page 79](#page-86-2)

<span id="page-80-0"></span>Virtual Link and Route Summarization Topology Example

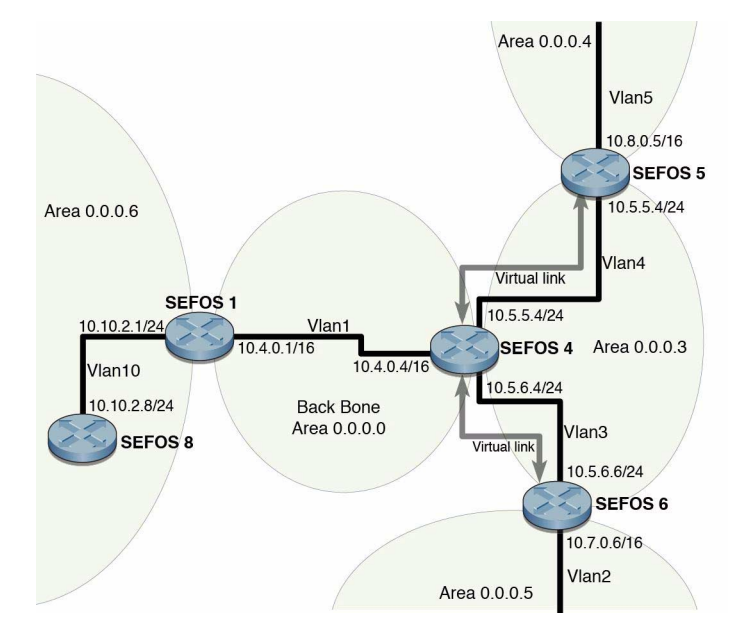

# <span id="page-80-1"></span>▼ Configure the Virtual Link

This procedure defines an OSPF virtual link and its related parameters.

**1. Type.**

SEFOS# **configure terminal** SEFOS(config)# **router ospf**

**2. Configure the OSPF router ID.**

SEFOS(config-router)# **router-id 10.10.2.1**

**3. Configure the OSPF interface.**

```
SEFOS(config-router)# network 10.4.0.1 area 0.0.0.0
SEFOS(config-router)# network 10.10.2.1 area 0.0.0.6
```
**4. Configure the virtual link.**

```
SEFOS(config-router)# area 0.0.0.6 virtual-link 20.0.0.1
authentication message-digest hello-interval 100
retransmit-interval 100 transmit-delay 50 dead-interval 200
authentication-key asdf
```
#### <span id="page-81-0"></span>▼ Delete the Virtual Link

The no form of the command removes an OSPF virtual link.

● **Type.**

SEFOS(config-router)# **no area 0.0.0.6 virtual-link 20.0.0.1**

### <span id="page-81-1"></span>▼ Configure the Area Range

Area range is configured to consolidate and summarize routes at an area boundary.

**1. Type.**

```
SEFOS# configure terminal
SEFOS(config)# router ospf
```
**2. Configure the OSPF router ID.**

SEFOS(config-router)# **router-id 10.10.2.1**

**3. Configure the OSPF interface.**

SEFOS(config-router)# **network 10.4.0.1 area 0.0.0.0** SEFOS(config-router)# **network 10.10.2.1 area 0.0.0.6**

**4. Configure the route summarization at an area border router.**

```
SEFOS(config-router)# area 0.0.0.6 range 10.10.0.0 255.255.0.0
summary
```
#### <span id="page-82-0"></span>▼ Delete the Route Summarization Information

● **Type.**

SEFOS(config-router)# **no area 0.0.0.6 range 10.10.0.0 255.255.0.0**

### <span id="page-82-1"></span>▼ Configure SEFOS1

**1. Type.**

SEFOS# **configure terminal** SEFOS(config)# **router ospf**

**2. Configure the OSPF router ID.**

SEFOS(config-router)# **router-id 10.10.2.1**

**3. Enable OSPF over the VLAN interface and associate the interface with an OSPF area.**

```
SEFOS(config-router)# network 10.4.0.1 area 0.0.0.0
SEFOS(config-router)# network 10.10.2.1 area 0.0.0.6
```
**4. Configure the route summarization at an area border router.**

```
SEFOS(config-router)#
area 0.0.0.6 range 10.10.0.0 255.255.0.0
summary
```
**5. Exit Router Configuration mode.**

SEFOS(config-router)# **end**

#### <span id="page-82-2"></span>▼ Configure SEFOS4

**1. Type.**

```
SEFOS# configure terminal
SEFOS(config)# router ospf
```
**2. Configure the OSPF router ID.**

```
SEFOS(config-router)# router-id 10.4.0.4
```
**3. Enable OSPF over the VLAN interface and associate the interface with an OSPF area.**

SEFOS(config-router)# **network 10.4.0.4 area 0.0.0.0** SEFOS(config-router)# **network 10.5.6.4 area 0.0.0.3** SEFOS(config-router)# **network 10.5.5.4 area 0.0.0.3**

**4. Configure the virtual link for backbone connectivity.**

```
SEFOS(config-router)# area 0.0.0.3 virtual-link 10.7.0.6
SEFOS(config-router)# area 0.0.0.3 virtual-link 10.8.0.5
```
**5. Exit Router Configuration mode.**

SEFOS(config-router)# **end**

### <span id="page-83-0"></span>▼ Configure SEFOS5

**1. Type.**

```
SEFOS# configure terminal
SEFOS(config)# router ospf
```
**2. Configure the OSPF router ID.**

SEFOS(config-router)# **router-id 10.8.0.5**

**3. Enable OSPF over the VLAN interface and associate the interface with an OSPF area.**

```
SEFOS(config-router)# network 10.8.0.5 area 0.0.0.4
SEFOS(config-router)# network 10.5.5.5 area 0.0.0.3
```
**4. Configure a virtual link for backbone connectivity.**

```
SEFOS(config-router)# area 0.0.0.3 virtual-link 10.4.0.4
```
**5. Exit Router Configuration mode.**

```
SEFOS(config-router)# end
```
# <span id="page-84-0"></span>▼ Configure SEFOS6

**1. Type.**

```
SEFOS# configure terminal
SEFOS(config)# router ospf
```
**2. Configure the OSPF router ID.**

SEFOS(config-router)# **router-id 10.7.0.6**

**3. Enable OSPF over the VLAN interface and associate the interface with an OSPF area.**

```
SEFOS(config-router)# network 10.7.0.6 area 0.0.0.4
SEFOS(config-router)# network 10.5.6.6 area 0.0.0.3
```
**4. Configure the virtual link for backbone connectivity.**

```
SEFOS(config-router)# area 0.0.0.3 virtual-link 10.4.0.4
```
**5. Exit Router Configuration mode.**

SEFOS(config-router)# **end**

#### <span id="page-84-1"></span>▼ Configure SEFOS8

**1. Type.**

SEFOS# **configure terminal** SEFOS(config)# **router ospf**

**2. Configure the OSPF router ID.**

```
SEFOS(config-router)# router-id 10.10.1.8
```
**3. Enable OSPF over the VLAN interface and associate the interface with an OSPF area.**

SEFOS(config-router)# **network 10.10.1.8 area 0.0.0.6** SEFOS(config-router)# **network 10.10.2.8 area 0.0.0.6**

**4. Exit Configuration mode.**

```
SEFOS(config-router)# end
```
### <span id="page-85-0"></span>▼ Examine the Route Information and Virtual Links in SEFOS1

**1. Examine the route summarization information in SEFOS1.**

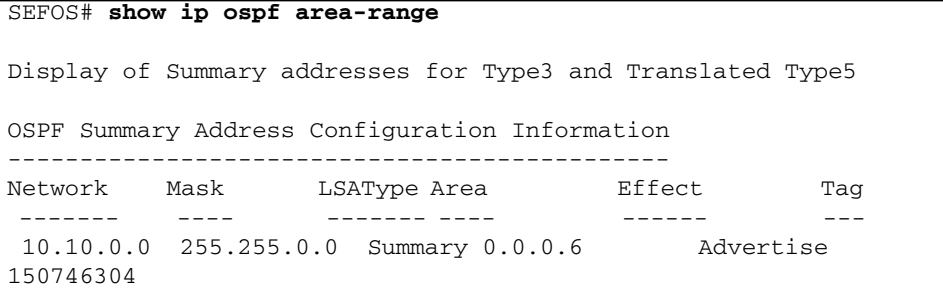

**2. Examine the virtual link and the status of the link in SEFOS4.**

```
SEFOS# show ip ospf virtual-links
Virtual Link to router 10.7.0.6, Interface State is POINT_TO_POINT
  Transit Area 0.0.0.3
  Transmit Delay is 1 sec, Neighbor State FULL
   Timer intervals configured, Hello 10, Dead 60, Retransmit 5
Virtual Link to router 10.8.0.5, Interface State is POINT_TO_POINT
  Transit Area 0.0.0.3
   Transmit Delay is 1 sec, Neighbor State FULL
   Timer intervals configured, Hello 10, Dead 60, Retransmit 5
```
#### <span id="page-86-0"></span>▼ Examine the Virtual Link in SEFOS5

● **Type.**

```
SEFOS# show ip ospf virtual-links
Virtual Link to router 10.4.0.4, Interface State is POINT_TO_POINT
   Transit Area 0.0.0.3
   Transmit Delay is 1 sec, Neighbor State FULL
   Timer intervals configured, Hello 10, Dead 60, Retransmit 5
```
#### <span id="page-86-1"></span>▼ Examine the Virtual Link in SEFOS6

● **Type.**

SEFOS# **show ip ospf virtual-links** Virtual Link to router 10.4.0.4, Interface State is POINT\_TO\_POINT Transit Area 0.0.0.3 Transmit Delay is 1 sec, Neighbor State FULL Timer intervals configured, Hello 10, Dead 60, Retransmit 5

### <span id="page-86-2"></span>▼ Examine the Route Available to Reach ABR SEFOS1

● **Type.**

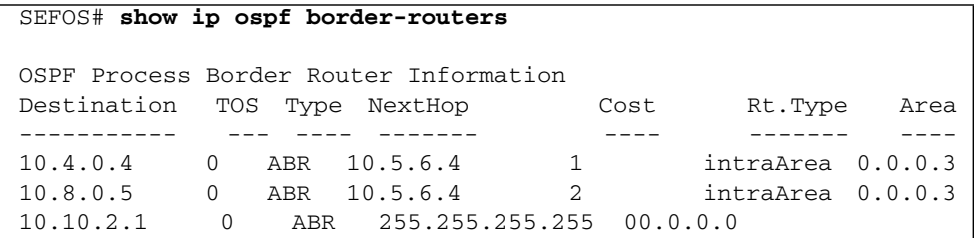